# **USULAN TUGAS AKHIR**

# **APLIKASI PENDETEKSI KELAYAKAN PENUKARAN UANG KERTAS RUPIAH MENGGUNAKAN FITUR CANNY EDGE DETECTION, FITUR GLCM, DAN FITUR HISTOGRAM HSV MENGGUNAKAN METODE KLASIFIKASI SUPPORT VECTOR MACHINE (SVM) UNTUK PERANGKAT ANDROID**

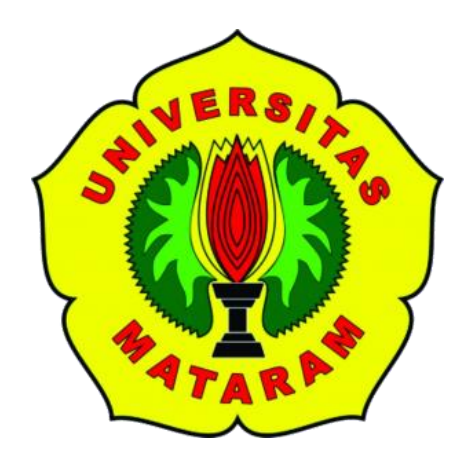

**Oleh:**

**Nabila Puspita**

**F1D 016 062**

# **PROGRAM STUDI TEKNIK INFORMATIKA**

# **FAKULTAS TEKNIK**

# **UNIVERSITAS MATARAM**

**2020**

# **USULAN TUGAS AKHIR**

# **APLIKASI PENDETEKSI KELAYAKAN PENUKARAN UANG KERTAS RUPIAH MENGGUNAKAN FITUR CANNY EDGE DETECTION, FITUR GLCM, DAN FITUR HISTOGRAM HSV MENGGUNAKAN METODE KLASIFIKASI SUPPORT VECTOR MACHINE (SVM) UNTUK PERANGKAT ANDROID**

Telah diperiksa dan disetujui oleh Tim Pembimbing :

1. Pembimbing Utama

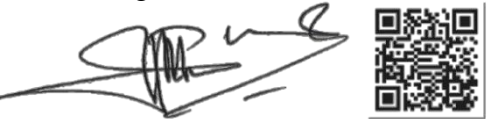

**Prof. Dr.Eng. I Gede Pasek Suta Wijaya, S.T., M.T.** Tanggal: 14 April 2020 **NIP: 197311 200003 1 001**

2. Pembimbing Pendamping

**Ramaditia Dwiyansaputra, S.T.,M.Eng.** Tanggal: 14 April 2020 **NIP: -**

Mengetahui, Ketua Program Studi Teknik Informatika Fakultas Teknik Universitas Mataram **Prof. Dr.Eng. I Gede Pasek Suta Wijaya, S.T., M.T.**

**NIP: 197311 200003 1 001**

# **USULAN TUGAS AKHIR**

# **APLIKASI PENDETEKSI KELAYAKAN PENUKARAN UANG KERTAS RUPIAH MENGGUNAKAN FITUR CANNY EDGE DETECTION, FITUR GLCM, DAN FITUR HISTOGRAM HSV MENGGUNAKAN METODE KLASIFIKASI SUPPORT VECTOR MACHINE (SVM) UNTUK PERANGKAT ANDROID**

Telah diperiksa dan disetujui oleh Tim Penguji :

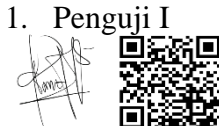

Fitri Bimantoro, S.T.,M.Kom.<br>Tanggal: 20 Juni 2020 NIP: 19860622 201504 1 002

2. Penguji II

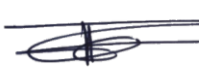

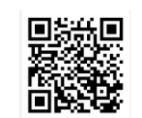

**Arik Aranta, S.Kom.,M.Kom.** Tanggal: 10 Juni 2020 NIP: 19940220 201903 1 004

3. Penguji III

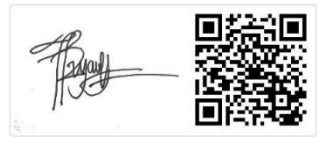

**Royana Afwani, S.T.,M.T.** Tanggal: 8 Juni 2020 NIP: 19850707 201404 2 001

Mengetahui, Ketua Program Studi Teknik Informatika Fakultas Teknik Universitas Mataram

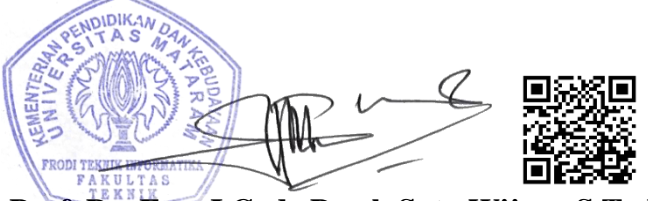

**Prof. Dr. Eng. I Gede Pasek Suta Wijaya,S.T., M.T.**  NIP: 19731130 200003 1 001

# **DAFTAR ISI**

<span id="page-3-0"></span>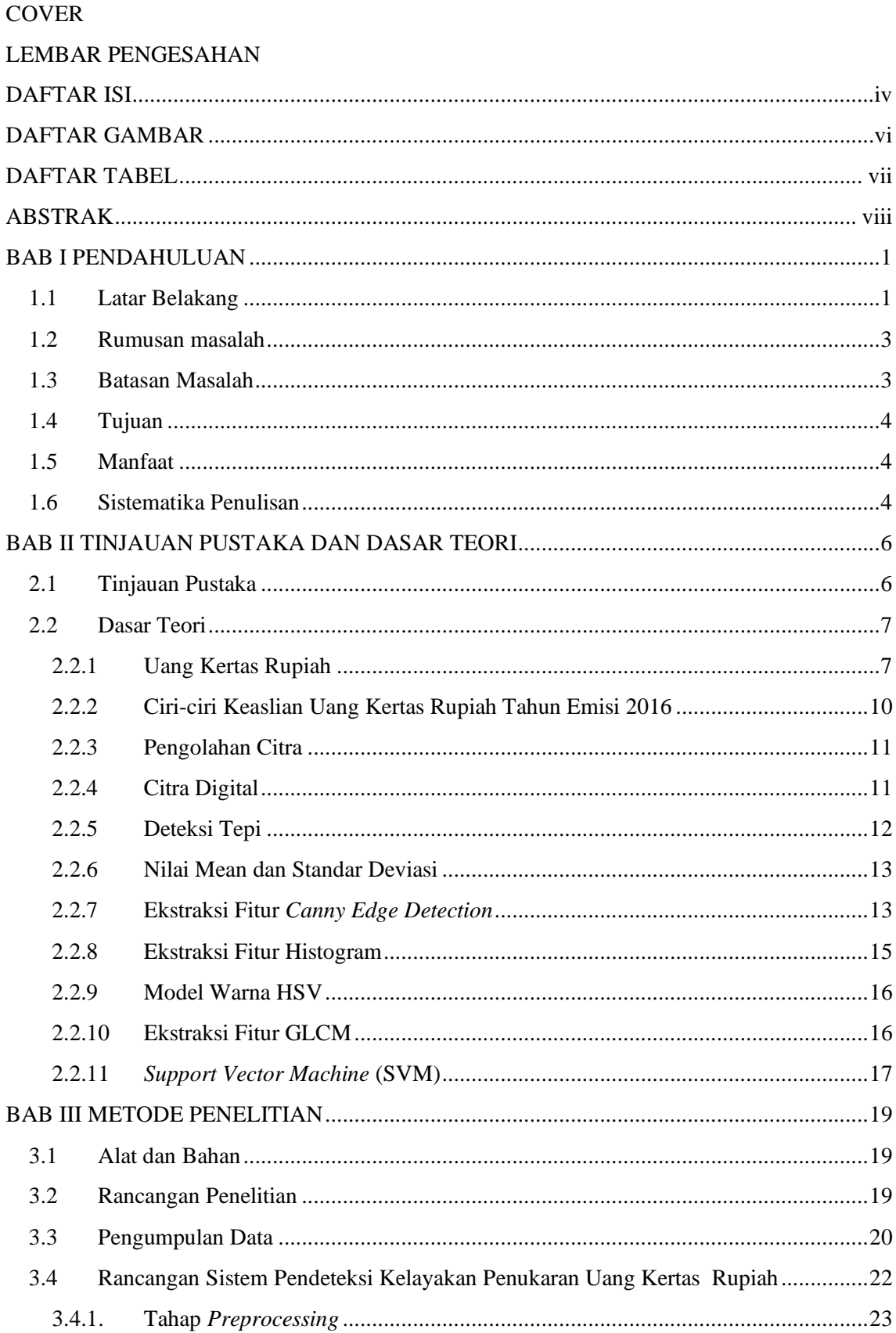

<span id="page-4-0"></span>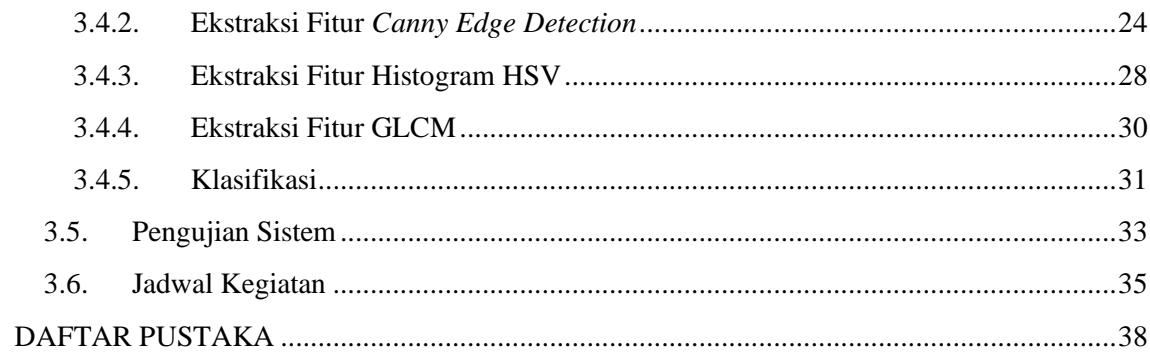

# **DAFTAR GAMBAR**

<span id="page-5-0"></span>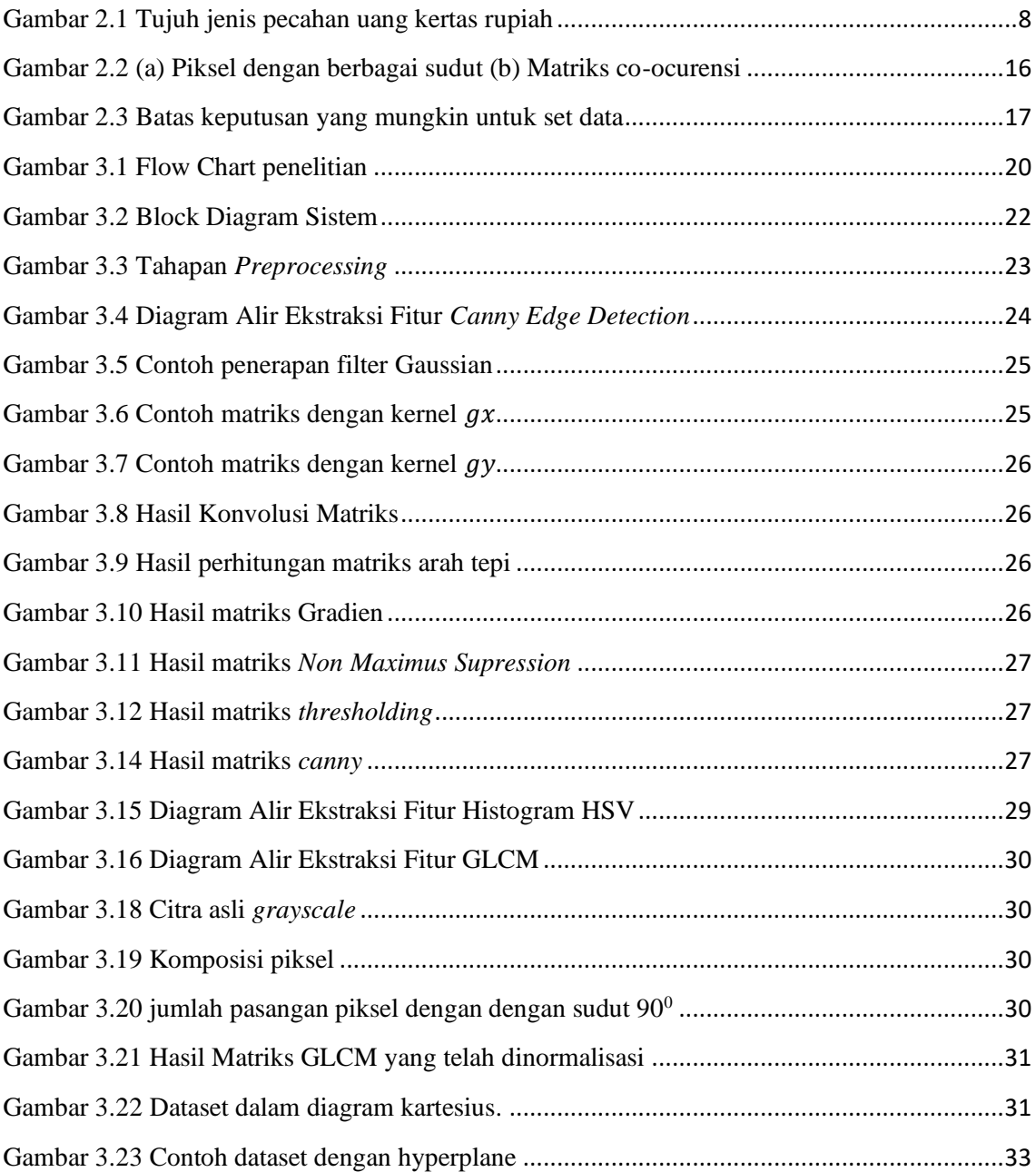

# **DAFTAR TABEL**

<span id="page-6-0"></span>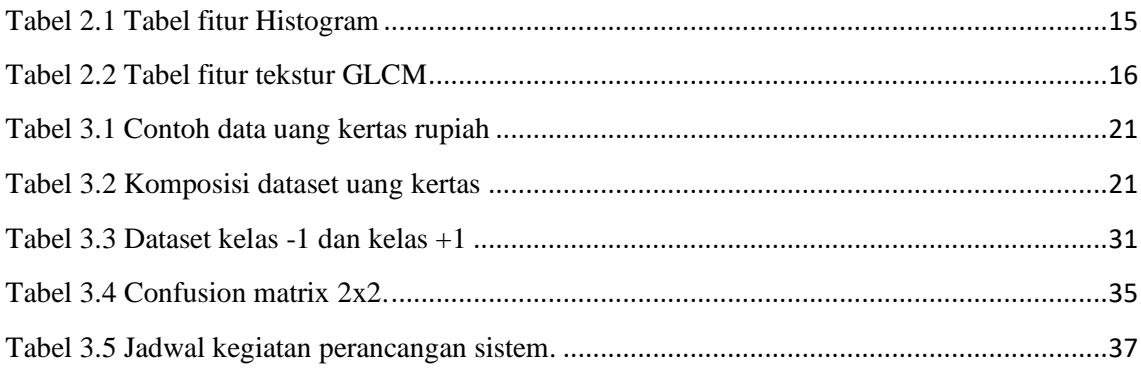

### **ABSTRAK**

Dalam rangka menjaga kualitas uang Rupiah yang beredar di masyarakat, Bank Indonesia menerapkan kebijakan untuk mengganti atau menukarkan uang Rupiah yang tidak layak edar dengan Rupiah yang layak edar, tetapi kegiatan tukar menukar uang Rupiah ini sering mengalami penyalahgunaan berupa uang Rupiah yang rusak tidak ditukar sesuai dengan nilai nominal uang yang ada, sehingga dibutuhkan perangkat yang tidak hanya dapat mendeteksi nilai nominal serta keaslian uang tetapi juga mendeteksi kelayakan uang dapat ditukar atau tidak. Penelitian ini bertujuan untuk membuat suatu *prototype* perangkat lunak yang dapat mendeteksi kelayakan penukaran uang kertas Rupiah melalui proses pengolahan citra dengan menggunakan *Support Vector Machine* (SVM). Pencitraan uang kertas berasal dari *scanner handphone.* Untuk mendeteksi nominal uang digunakan ekstraksi fitur *Gray Level Co-Occurrence Matrix* (GLCM), untuk mendeteksi keaslian uang digunakan ekstraksi fitur Histogram (*Hue, Saturation, Value*) HSV, dan untuk mendeteksi kelayakan penukaran uang digunakan *Canny Edge Detection*. Citra dibagi menjadi 2 kelas yaitu dapat ditukar dan tidak dapat ditukar dengan total data citra sejumlah 280 citra yang kemudian dibagi menjadi 70% atau 197 data latih dan 30% atau 83 data uji.

**Keywords :** Uang kertas Rupiah, *Support Vector Machine*, *Canny Edge Detection*, GLCM, Histogram HSV.

# **BAB I PENDAHULUAN**

#### <span id="page-8-1"></span><span id="page-8-0"></span>**1.1 Latar Belakang**

Uang Rupiah merupakan mata uang negara Indonesia yang digunakan sebagai alat pembayaran yang sah untuk melakukan transaksi ekonomi. Sebagai alat pembayaran, uang senantiasa dibawa kemana-kemana sehingga penggunaan sehari-hari seperti uang dilipat, ditekuk, dipindah tangankan membuat pengguna harus lebih berhati-hati karena dapat membuat uang menjadi lusuh, robek, rusak atau dapat dikatakan tidak layak edar. Uang yang sudah tidak layak edar kemudian ditarik untuk dilakukannya pemusnahan uang sebagai wujud komitmen Bank Indonesia dalam menyediakan uang yang layak edar di masyarakat. Dalam Laporan Tahunan Bank Indonesia (LTBI) tahun 2019, Bank Indonesia melakukan pemusnahan uang Rupiah senilai Rp. 205,13 triliun yang terdiri dari 6.818,7 juta lembar uang rupiah kertas dan 56,6 juta keping uang Rupiah logam[1].

Selain melakukan pemusnahan uang, dalam menjaga kualitas uang Rupiah yang beredar di masyarakat, Bank Indonesia menerapkan kebijakan untuk mengganti uang Rupiah yang tidak layak edar dengan Rupiah yang layak edar. Uang Rupiah dikatakan layak edar apabila uang memenuhi persyaratan untuk diedarkan berdasarkan standar kualitas yang ditetapkan oleh Bank Indonesia yaitu uang Rupiah asli dan ukuran fisik uang utuh. Menurut UU No.7 Tahun 2011 tentang Mata Uang Pasal 4 "Penukaran Rupiah" sebagaimana dimaksud dilakukan oleh Bank Indonesia, bank yang beroperasi di Indonesia, atau pihak lain yang ditunjuk oleh Bank Indonesia"[2].

Berdasarkan hasil wawancara yang dilakukan dengan salah satu pegawai Kantor Perwakilan Bank Indonesia (KPw BI) NTB, adapun beberapa informasi yang diperoleh antara lain yang pertama, ketidakpedulian masyarakat terhadap uang kertas Rupiah terutama dalam hal perlakuan dan penyimpanan, dimana masyarakat memperlakuan uang dengan tidak semestinya seperti menyimpan uang tunai dalam jumlah yang berlebihan, iseng mencoret-coret uang dengan pena, dan lainnya. Kedua, penukaran uang Rupiah lusuh, rusak atau tidak layak edar di NTB cukup besar yakni rata-rata per bulan per periode tahun 2019 sebanyak 30,4 miliar. Ketiga, kegiatan tukar menukar uang kertas Rupiah dapat dilakukan ke Bank Indonesia melalui layanan kas keliling yang sering digelar di tempat-tempat publik seperti taman atau dapat dilakukan ke sejumlah bank atau pihak lain yang telah disetujui oleh Bank Indonesia. Keempat, kebanyakan orang tidak melakukan penukaran uang di tempat-tempat yang telah disetujui Bank Indonesia karena berbagai faktor salah satunya yakni kurangnya pengetahuan tempat menukar uang rupiah dan syarat-syarat dalam menukar uang Rupiah seperti syarat fisik uang Rupiah yang harus >2/3 bagian uang dimana masyarakat masih belum mengetaui ukuran fisik uang yang >2/3 itu seperti apa dan bagaimana yang mengakibatkan timbulnya rasa malas untuk pergi menukar uang secara langsung di Bank Indonesia. Selain itu, kegiatan tukar menukar uang ini seringkali dimanfaatkan oknum-oknum tertentu dalam mencari rezeki bahkan menjadikannya profesi sebagai penyedia jasa uang rusak yang sayangnya mengalami penyahlahgunaan. Penyalahgunaan yang dimaksud adalah uang Rupiah yang rusak tidak ditukar sesuai dengan nilai nominal uang yang ada. Misalnya, uang yang rusak bernominal Rp.5.000.- rupiah maka uang rusak tersebut ditukar dan dihargai dengan nilai nominal kurang dari Rp.5.000.- yang seharusnya apabila ditukarkan melalui Bank Indonesia langsung bisa mendapatkan uang tukaran dengan nilai nominal yang sesuai.

Dari wawancara tersebut dapat disimpulkan bahwa masih banyak masyarakat NTB yang kurang informasi dan kurang peduli terhadap Uang Kertas yang membuat uang tidak layak edar (lusuh, robek, rusak, dan bercoret-coret) menjadi semakin banyak sehingga penyalahgunaan manfaat dari berbagai oknum pun semakin banyak. Dengan berkembangnya teknologi digital membuat aktifitas manusia perlahan beralih ke media digital. Pengolahan citra digital dalam mendeteksi kelayakan penukaran uang merupakan salah satu solusi yang dapat digunakan untuk membuat suatu aplikasi *prototype* yang dapat mendeteksi kelayakan penukaran uang kertas Rupiah.

Dalam mendeteksi kelayakan penukaran uang kertas rupiah dibutuhkan metode yang tepat dan handal. Salah satu metode itu adalah *Support Vector Machine* (SVM). SVM merupakan mesin pembelajaran yang bekerja berdasarkan prinsip *Structural Risk Minimization* (SRM) dengan tujuan menemukan *hyperplane* terbaik yang memisahkan dua buah kelas. Pada penelitian sebelumnya, metode SVM digunakan untuk mengidentifikasi nilai nominal dan keaslian uang kertas rupiah dan berhasil mendapatkan akurasi sebesar 96% untuk nilai nominal uang kertas dan 100% untuk keaslian uang kertas[3].

Setiap uang kertas rupiah memiliki ciri yang unik yang membedakannya satu dengan lainnya sehingga adapun fitur yang dapat digunakan adalah fitur warna, fitur bentuk dan fitur tekstur. Untuk fitur warna digunakan metode histogram dengan model ruang warna HSV. HSV merupakan model ruang warna yang sangat cocok untuk *image processing* dikarenakan HSV melihat warna seperti penglihatan manusia[4]. Untuk fitur bentuk digunakan metode *Canny* dalam melakukan pendeteksian tepi. Metode *Canny*  menggunakan kernel *Gaussian* untuk menyaring *noise* dari citra awal sehingga mendapatkan hasil deteksi tepi yang halus. *Canny* juga dapat memberikan tingkat kesalahan yang rendah dan tidak menghilangkan deteksi tepi yang sebenernya[5]. Untuk fitur tekstur digunakan metode GLCM yang mana pada tahap ini dilakukan dengan matriks kookurensi. Matriks kookurensi merupakan suatu matriks yang merepresentasikan hubungan ketetanggaan antara piksel dalam citra pada berbagai arah orientasi dan jarak spasial[3]. Matriks kookurensi menangkap distribusi spasial intensitas dan memperoleh fitur seperti *contrast, correlation, energi, entropy*, dan *hemogenity*.

Aplikasi akan dikembangkan berbasis *mobile* dengan sistem operasi Android. Sistem operasi Android adalah sistem operasi *smartphone* yang paling banyak digunakan di Indonesia. Pada akhir tahun 2017, Android menguasai pasar sebesar 88.37%. Kemudian di tahun 2018 pasar Android naik menjadi 92.31% dan pada September 2019 pasar Android masih naik menjadi 93.83% [6].

Berdasarkan uraian yang telah dipaparkan di atas penulis akan melakukan penelitian untuk menghasilkan sebuah *prototype* aplikasi Android pendeteksi kelayakan uang kertas Rupiah menggunakan metode klasifikasi SVM dan ekstraksi fitur Histogram HSV, *Canny Edge Detection,* serta ekstraksi fitur GLCM.

#### <span id="page-10-0"></span>**1.2 Rumusan masalah**

Berdasarkan pemaparan masalah dari latar belakang di atas, rumusan masalah yang mendasari penelitian ini adalah bagaimana aplikasi Android mendeteksi kelayakan uang kertas Rupiah menggunakan metode klasifikasi SVM dan ekstraksi fitur *Canny Edge Detection,* ekstraksi fitur GLCM serta ekstraksi fitur Histogram HSV.

## **1.3 Batasan Masalah**

<span id="page-10-1"></span>Adapun batasan masalah dalam penelitian ini adalah:

- 1. Citra yang digunakan dalam penelitian ini adalah citra uang kertas Rupiah yang diambil dengan format jpg.
- 2. Jumlah satuan pecahan mata uang kertas Rupiah yang digunakan sebanyak 7 jenis satuan pecahan diantaranya Rp. 1.000.-, Rp.2.000.-, Rp.5.000.-, dan Rp.10.000.-, Rp.20.000.-, Rp. 50.000.-, dan Rp. 100.000.-.
- 3. Uang kertas Rupiah yang digunakan hanya uang tahun emisi 2016.
- 4. Gambar uang kertas rupiah diambil menggunakan aplikasi scanner *smartphone*.
- 5. Uang kertas Rupiah yang digunakan terdiri dari 4 kondisi yaitu uang lusuh, uang rusak, uang palsu, dan uang dengan ukuran fisik > 2/3 bagian uang.
- 6. Uang kertas palsu yang digunakan merupakan uang tiruan (uang mainan).
- 7. Citra uang kertas Rupiah rusak yang digunakan hanya bagian sisi muka uang kertas.

# <span id="page-11-0"></span>**1.4 Tujuan**

Tujuan dilakukannya penelitian ini adalah untuk menghasilkan sebuah *prototype* aplikasi Android pendeteksi kelayakan uang kertas Rupiah berdasarkan ukuran fisik uang kertas yakni lebih besar dari 2/3 (dua pertiga) ukuran aslinya dan ciri uang dapat dikenali keasliannya menggunakan metode klasifikasi SVM dan ekstraksi fitur Histogram HSV, *Canny Edge Detection,* serta ekstraksi fitur GLCM.

# <span id="page-11-1"></span>**1.5 Manfaat**

Penelitian ini diharapkan dapat memberi manfaat sebagai berikut:

1. Bagi Mahasiswa

Menerapkan dan mengembangkan pengetahuan tentang *Support Vector Machine* (SVM) untuk mendeteksi kelayakan penukaran uang kertas rupiah .

2. Bagi Instansi

Memudahkan Bank Indonesia Provinsi NTB dalam melakukan sosialiasi serta pendeteksian kelayakan penukaran uang kertas rupiah ke masyarakat.

- 3. Bagi Masyarakat
	- a. Dapat mengetahui dengan mudah uang kertas yang layak ditukarkan atau tidak melalui *smartphone* yang dimiliki.
	- b. Menambah ilmu pengetahuan khususnya mengenai teknologi deteksi kelayakan penukaran uang kertas dalam pengolahan citra digital.

# <span id="page-11-2"></span>**1.6 Sistematika Penulisan**

Sistematika penulisan laporan tugas akhir ini adalah sebagai berikut:

1. Bab I Pendahuluan

Bab ini menjelaskan dasar-dasar dalam penulisan laporan tugas akhir yang terdiri atas latar belakang, rumusan masalah, tujuan, batasan masalah, metodologi serta sistematika penulisan laporan tugas akhir.

2. Bab II Tinjauan Pustaka dan Dasar Teori

Bab ini membahas tentang penelitian-penelitian terdahulu yang berkaitan dengan penggunaan *Canny Edge Detection*, Histogram, dan GLCM pada uang kertas Rupiah serta dasar teori yang digunakan sebagai referensi penulis dalam melakukan penelitian.

- 3. Bab III Metodologi Penelitian Bab ini membahas tentang metodologi yang digunakan dalam membangun *prototype* aplikasi pendeteksi kelayakan uang kertas Rupiah dengan metode *Canny Edge Detection*, Histogram, dan GLCM menggunakan metode klasifikasi *Support Vector Machine* (SVM) .
- 4. Bab IV Analisis dan Perancangan Bab ini membahas tentang analisis perangkat lunak, meliputi analisis, analisis masalah, analisis metode, analisis kebutuhan sistem, serta perancangan sistem yang terdiri dari perancangan diagram alir (*flowchart*).
- 5. Bab V Implementasi dan Pengujian Metode Bab ini membahas tentang implementasi yang dilakukan terhadap pembuatan *prototype* aplikasi dengan metode *Canny Edge Detection*, Histogram, dan GLCM menggunakan metode klasifikasi *Support Vector Machine* (SVM).

#### **BAB II**

# **TINJAUAN PUSTAKA DAN DASAR TEORI**

## <span id="page-13-1"></span><span id="page-13-0"></span>**2.1 Tinjauan Pustaka**

Penelitian terdahulu yang terkait dengan penelitian ini antara lain: penelitian Identifikasi Nilai Nominal dan Keaslian Uang Kertas Rupiah Menggunakan *Support Vector Machine* [3]*.* Hasil penelitian ini menunjukkan sistem melakukan proses identifikasi dengan menggunakan dua jenis kernel yaitu kernel Gaussian dan Polynomial yang masing-masing memiliki tingkat akurasi sebesar 96%(Gaussian) untuk nilai nominal dan 100% (Polynomial) untuk keaslian uang kertas rupiah.

Penelitian yang berjudul Perancangan dan Realisasi Sistem Deteksi Keaslian Uang Kertas Rupiah Berbasis Pengolahan Citra Digital Menggunakan Metode PCA dan SVM [7]. Hasil penelitian sistem menggunakan dua macam parameter yaitu variasi nilai PC pada pengambilan ciri dan variasi nilai C pada multiclass SVM. Tingkat akurasi 100% diperoleh saat sistem melakukan kombinasi PC bernilai 60 dan C bernilai 15 pada multiclass SVM OAA dan kombinasi PC bernilai 20 dan C bernilai 20 pada multiclass SVM OAO.

Penelitian tentang Klasifikasi Penyakit Gigi dan Mulut Menggunakan Metode *Support Vector Machine* [8]. Hasil penelitian ini menunjukkan sistem klasifikasi SVM yang digunakan bersifat *non-linear* dan kernel yang digunakan pada pengujian memberikan tingkat akurasi yang paling optimal sebesar 93,33%. Kelemahannya tingkat akurasi klasifikasi penyakit gigi dan mulut menggunakan kernel linear atau polynomial rendah disebabkan karena data yang ada pada penelitian tersebut memiliki pola yang cenderung tetap, sedangkan kernel *polynomial* lebih cenderung pada data yang mempunyai sebaran data yang cenderung tidak tetap atau pola yang naik turun.

Penelitian yang berjudul Analisis Citra Daun Berdasarkan Fitur *Local Binary Pattern* dan Fitur *Canny Edge Detection* Menggunakan Metode Klasifikasi KNN[9]. Dari hasil pengujiannya, sistem dengan menggunakan 350 citra daun dari 7 spesies citra daun berbeda didapatkan akurasi pada ekstrasi fitur *Local Binary Pattern* sebesar 94,28%, sedangkan pada fitur *Canny Edge Detection* mendapatkan akurasi tertinggi sebesar 98,85%.

Penelitian yang berjudul Klasifikasi Citra Buah Berbasis Fitur Warna HSV dengan Klasifikator SVM [10]. Hasil penelitian dilakukan dengan menggunakan fitur histogram HSV yang telah dinormalisasi dan similarity dari citra training dengan citra target untuk kemudian digunakan pada proses training dan uji dengan klasifikator SVM dan didapatkan tingkat akurasi sebesar 94%.

Penelitian yang berjudul *Support Vector Machine* Untuk Klasifikasi Citra Jenis Daging Berdasarkan Tekstur Menggunakan Ekstraksi Ciri *Gray Level Co-Occurrence Matrices* (GLCM) [11]. Hasil penelitian dengan menerapkan pengaruh jarak piksel tetangga d=2 dan arah GLCM 135° serta pengaruh ukuran jarak pengambilan citra 20 cm dapat memberikan tingkat akurasi sebesar 87,5%.

Penelitian berjudul Penerapan *Support Vector Machine* Untuk Pendeteksian dan Klasifikasi Motif Pada Citra Batik Besurek Motif Gabungan Berdasarkan Fitur *Histogram of Oriented Gradient*[12]. Hasil penelitian dari pengujian aplikasi diperoleh akurasi pada citra yang telah dilatih, citra yang belum dilatih, dan citra non Besurek masing-masing 83.06% , 86.87% , 84.69% dan akurasi dari proses klasifikasi pada citra yang telah dilatih, belum dilatih, dan non Besurek masing-masing yatu 100%, 89.33% dan 0%. Kelemahannya tingkat akurasi pada klasifikasi citra batik non Besurek rendah sebesar 0%, dikarenakan kelas batik non Besurek belum diinisialisasikan pada sistem sehingga batik non Besurek diklasifikasikan ke dalam kelas yang ada.

Berdasarkan penelitian yang telah dipaparkan di atas, maka penulis mengusulkan sebuah sistem identifikasi kelayakan penukaran uang kertas rupiah dengan menggunakan ekstraksi fitur *Canny Edge Detection* sebagai ekstraksi ciri bentuk, ekstraksi fitur GLCM sebagai ekstraksi ciri tekstur dan Histogram HSV sebagai ekstraksi ciri warna serta SVM sebagai metode klasifikasinya.

## <span id="page-14-0"></span>**2.2 Dasar Teori**

# <span id="page-14-1"></span>**2.2.1 Uang Kertas Rupiah**

<span id="page-14-2"></span>Uang kertas rupiah merupakan mata uang negara Indonesia dalam bentuk lembaran yang terbuat dari bahan kertas atau bahan lainnya (yang menyerupai kertas) yang dikeluarkan oleh pemerintah Indonesia, dalam hal ini Bank Indonesia, dimana penggunaannya dilindungi oleh UU No. 23 tahun 1999 dan sah digunakan sebagai alat tukar pembayaran di wilayah Negara Kesatuan Republik Indonesia [13].

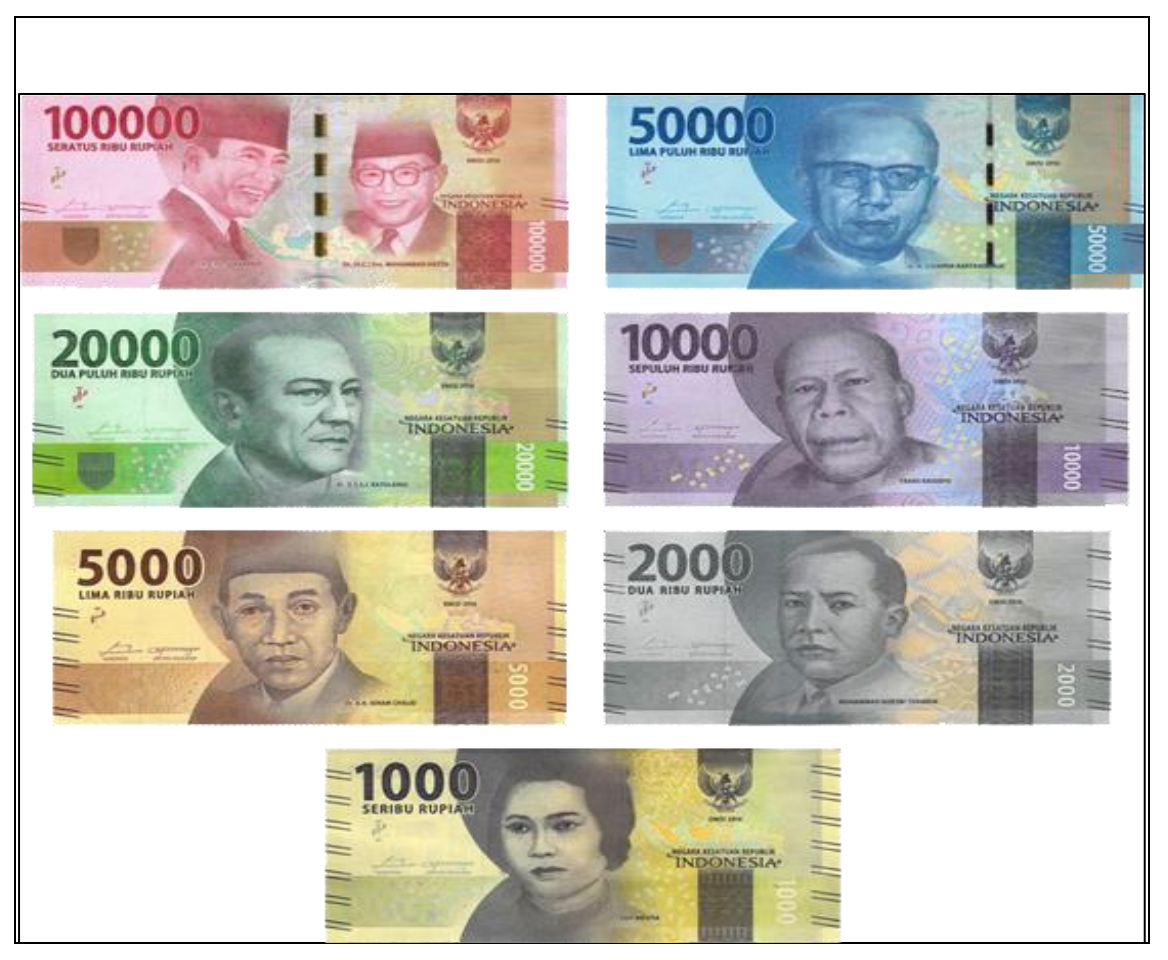

Gambar 2.1 Tujuh jenis pecahan uang kertas rupiah

Uang Rupiah dibagi menjadi tujuh jenis pecahan uang kertas antara lain pecahan Rp. 1.000.-, Rp. 2.000.-, Rp. 5.000.-, Rp. 10.000.-, Rp. 20.000.-, Rp. 50.000.-, dan Rp. 100.000.-. atau dapat dilihat pada Gambar 2.1. Selain itu, uang kertas Rupiah juga dibagi menjadi beberapa jenis kondisi yaitu[14] :

- 1. Uang Rupiah Layak Edar adalah Rupiah asli yang memenuhi persyaratan untuk diedarkan berdasarkan standar kualitas yang ditetapkan oleh Bank Indonesia.
- 2. Uang Rupiah Tidak Layak Edar adalah uang Rupiah yang terdiri atas Uang Rupiah Lusuh, Uang Rupiah Cacat, dan Uang Rupiah Rusak.
- 3. Uang Rupiah Lusuh adalah Uang Rupiah yang ukuran dan bentuk fisiknya tidak berubah dari ukuran aslinya, tetap kondisinya telah berubah yang anatara lain karena jamur, minyak, bahan kimia, atau coretan.
- 4. Uang Rupiah Cacat adalah Uang Rupiah hasil cetak yang spesifikasi teknisnya tidak sesuai dengan yang telah ditetapkan oleh Bank Indonesia.
- 5. Uang Rupiah Rusak adalah Uang Rupiah yang ukuran atau fisiknya telah berubah dari ukuran aslinya yang antara lain terbakar, berlubang, hilang Sebagian, atau Uang Rupiah yang ukuran fisiknya berbeda dengan ukuran aslinya karena robek atau mengerut.
- 6. Uang Rupiah Tiruan adalah suatu benda yang bahan, ukuran, warna, gambar, dan/ atau desainnya menyerupai Rupiah yang dibuat, dibentuk, dicetak, digandakan, atau diedarkan, tidak digunakan sebagai alat pembayaran yang merendahkan kehormatan Rupiah sebagai simbol negara.

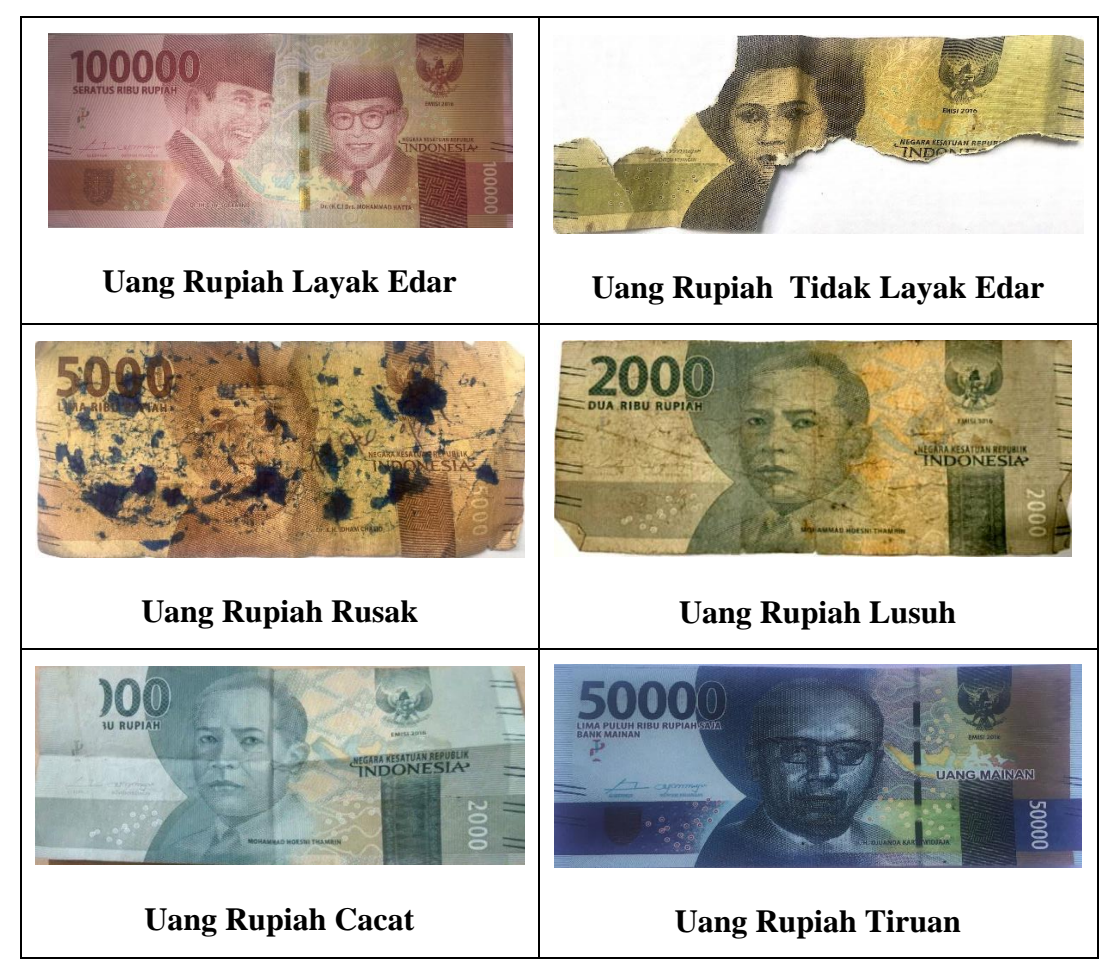

Gambar 2.2. Kondisi Uang Rupiah

Berdasarkan peraturan Anggota Dewan Gubernur nomor 19/13 PADG/ 2017 Tentang Penukaran Uang Kertas Rupiah bahwa untuk memenuhi kebutuhan uang rupiah masyarakat Indonesia dapat menukarkan atau mengganti uang rupiah rusak yang dimiliki ke Bank Indonesia dengan persyaratan-persyaratan yang terpenuhi. Syarat-syarat uang kertas rupiah rusak yang dapat diganti atau ditukar[15] :

- 1. Fisik uang kertas lebih besar dari 2/3 (dua pertiga) ukuran aslinya dan ciri uang dapat dikenali keasliannya.
- 2. Uang kertas masih merupakan satu kesatuan dengan nomor seri atau tanpa nomor seri yang lengkap.

# <span id="page-17-0"></span>**2.2.2 Ciri-ciri Keaslian Uang Kertas Rupiah Tahun Emisi 2016**

Dalam Pasal 1 ayat 5 UU No.7 tahun 2011 tentang Mata Uang disebutkan bahwa ciri Rupiah adalah tanda tertentu pada setiap Rupiah yang ditetapkan dengan tujuan untuk menunjukkan identitas, membedakan harga atau nilai nominal, dan mengamankan Rupiah tersebut dari upaya pemalsuan[2]. Untuk membedakan mata uang rupiah asli dan mata uang rupiah palsu dapat dilihat dari ciri-ciri yang dimiliki mata uang Rupiah asli :

- 1. Tanda Air (*watermark*) dan *Electrotype* Pada kertas uang terdapat tanda air berupa gambar yang akan terlihat apabila diterawangkan kearah cahaya.
- 2. Benang Pengaman (*Security Thread*)

Ditanam atau dianyam pada bahan kertas uang sehingga tampak sebagai garis melintang dari atas ke bawah. Pada pecahan tertentu akan memendar apabila terlihat dengan sinar *ultraviolet*.

3. Cetak Dalam/Intaglio

Cetakan yang terasa kasar apabila diraba.

4. Gambar Saling Isi (*Rectoverso*)

Pencetakan suatu ragam bentuk yang menghasilkan cetakan pada bagian muka dan belakang beradu tepat dan saling mengisi jika diterawangkan ke arah cahaya.

- 5. Tinta Berubah Warna (*Optically Variable Ink*) Hasil cetak tinta khusus yang akan berubah warna apabila dilihat dari sudut pandang yang berbeda.
- 6. Cetakan Tidak Kasat Mata (*Invisible Ink*) Hasil cetak tidak kasat mata yang akan memendar dibawah sinar ultraviolet.
- 7. Gambar Tersembunyi (*Latent Image*)

Hasil cetak berupa gambar atau tulisan tersembunyi yang dapat dilihat dari sudut pandang tertentu.

#### <span id="page-18-0"></span>**2.2.3 Pengolahan Citra**

Pengolahan citra digital merupakan proses yang bertujuan untuk memanipulasi dan menganalisis citra dengan bantuan komputer. Pengolahan citra digital dapat dikelompokkan dalam dua jenis kegiatan [1]:

- 1. Memperbaiki kualitas suatu gambar, sehingga dapat lebih mudah diinterpretasi oleh manusia.
- 2. Mengolah informasi yang terdapat pada suatu gambar untuk keperluan pengenalan objek secara otomatis.

#### <span id="page-18-1"></span>**2.2.4 Citra Digital**

Citra digital adalah citra yang dapat diolah oleh komputer. Pada umumnya citra digital berbentuk persegi panjang atau bujur sangkar (pada beberapa sistem pencitraan ada pula yang berbentuk segi enam) yang memiliki lebar dan tinggi tertentu. Ukuran ini biasanya dinyatakan dalam banyaknya titik atau *pixel* sehingga ukuran citra selalu bernilai bulat. Setiap titik memiliki koordinat sesuai posisinya dalam citra. Koordinat ini biasanya dinyatakan dalam bilangan bulat positif, yang dapat dimulai dari 0 atau 1 tergantung pada sistem yang digunakan[16].

Suatu citra dapat didefinisikan sebagai fungsi *f(x,y)* berukuran N baris dan M kolom, dengan x dan y adalah koordinat spasial, dan amplitudo *f* di titik koordinat (*x,y*) dinamakan intensitas atau tingkat keabuan dari citra pada titik tersebut. Apabila nilai x, y, dan nilai amplitudo *f* secara keseluruhan berhingga *(finite)* dan bernilai diskrit maka dikatakan bahwa citra tersebut adalah citra digital.

Citra digital juga dapat ditulis dalam bentuk matriks pada perumusan (2-1) :

$$
f(x,y) = \begin{bmatrix} f(0,0) & f(0,1) & \dots & f(0,M-1) \\ f(1,0) & f(1,1) & \dots & f(1,M-1) \\ \vdots & \dots & \dots & \dots & \dots \\ \vdots & \dots & \dots & \dots & \dots \\ f(N-1,0) & f(N-1,1) & \dots & f(N-1,M-1) \end{bmatrix}
$$
(2-1)

Berdasarkan bentuk matriks diatas, secara sistematis citra digital dapat ditulis sebagai fungsi intensitas *f(x,y*), dimana harga x (baris) dan y (kolom) merupakan koordinat posisi dan *f(x,y)* adalah nilai fungsi pada setiap titik (*x,y*) yang menyatakan besar intensitas citra atau tingkat keabuan atau warna dari piksel di titik tersebut[16].

#### <span id="page-19-0"></span>**2.2.5 Deteksi Tepi**

Deteksi tepi (*Edge Detection*) pada suatu citra adalah suatu proses yang menghasilkan tepi-tepi dari obyek-obyek citra yang membatasi dua wilayah citra homogen yang memiliki tingkat kecerahan yang berbeda. Proses deteksi tepi ini dilakukan sebelum proses ekstraksi ciri bentuk untuk meningkatkan penampakan garis batas suatu daerah atau objek didalam citra dan mendapatkan bentuk dasar citra.

Operator atau teknik yang digunakan untuk deteksi tepi pada penelitian ini adalah deteksi tepi *Canny*. Operator *Canny* dikemukakan oleh John Canny pada tahun 1986 dan terkenal sebagai operator deteksi tepi yang optimal. Algoritma ini memberikan tingkat kesalahan yang rendah, melokalisasi titik-titik tepi (jarak piksel-piksel tepi yang ditemukan deteksi dan tepi yang sesungguhnya sangat pendek), dan hanya memberikan satu tanggapan untuk satu tepi[17]. Langkah-langkah dalam melakukan deteksi tepi *Canny Edge Detection* adalah sebagai berikut [18] :

a. Penghalusan citra *(smoothing)* dengan menggunakan *gaussian filter Smoothing* dilakukan untuk menghilangkan *noise* yang terdapat dalam citra. Proses smooting merupakan proses perkalian matrik atau perkalian konvolusi antara citra asli dengan *mask filter gaussian*. Persamaan yang digunakan untuk proses *smoothing* terdapat pada perumusan (2-2) :

$$
G(i,j) = \frac{1}{2\pi\sigma^2} \cdot e^{-\frac{(i-u)^2 + (j-v)^2}{2\sigma^2}}
$$
 (2-2)

dimana :

 $e = 2.71$  (konstanta euler)

 $\sigma$  = standar deviasi (sigma)

 $\Pi = 3.14$  (pi)

b. Menghitung nilai gradient

Nilai gradient merupakan kesamaan dua dimensi dari turunan pertama dan didefinisikan sebagai vektor. Nilai gradient diperoleh dengan melakukan perkalian turunan pertama. Berdasarkan mask turunan pertama rumus yang digunakan untuk menemukan nilai gradient pada perumusan (2-3) :

$$
G = \sqrt{|Gx|^2 + |Gy|^2} \tag{2-3}
$$

c. Menghitung arah tepian

Berdasarkan nilai gradient kemudian akan dicari nilai arah dari tepian citra dengan

12

menggunakan perumusan (2-4) :

$$
\delta = \tan^{-1}\left(\frac{G_y}{Gx}\right)
$$

d. Garis tepi diperkecil dengan menerapkan *Non Maximus Suppression*

Penghilangan non-maximum dilakukan di sepanjang tepi dan menghilangkan piksel – piksel yang tidak dianggap sebagai tepi. Hanya nilai maksimum yang ditandai sebagai tepi. Sehingga didapatkan garis tepi yang lebih ramping [19].

e. Binerisasi dengan menggunakan *hysteresis thresholding*

Tahap ini adalah klasifikasi tiap piksel apakah termasuk dalam kategori piksel tepi atau tidak dengan diterapkan dua buah *thresholding* yaitu *low thresholding* (T1) dan *high thresholding* (T2). Nilai yang kurang dari T1 akan diubah menjadi hitam (nilai 0) dan nilai yang lebih dari T2 diubah menjadi putih (nilai 255) [19].

#### <span id="page-20-0"></span>**2.2.6 Nilai** *Mean* **dan Standar Deviasi**

Nilai *mean* dan standar deviasi merupakan perhitungan statistik. Nilai *mean* dan standar deviasi inilah yang akan dijadikan sebagai nilai ciri bentuk citra uang kertas. Nilai *mean* merupakan nilai rata-rata peluang kemunculan dari nilai piksel yang ditandai sebagai tepi citra. Nilai standar deviasi merupakan nilai sebaran piksel-piksel tepi. Persamaan *mean* dan standar deviasi dapat dilihat pada persamaan (2-5) dan (2-6) :

$$
m = \sum_{i=0}^{L=1} z_i p(z_i) \tag{2-5}
$$

$$
s = \sqrt{\frac{\sum_{i=1}^{n} (z_i - m)^2}{n - 1}}\tag{2-6}
$$

Keterangan :

- $z_i$  = nilai piksel yang ditandai sebagai tepi
- $n =$  jumlah piksel yang ditandai sebagi tepi
- *p* = peluang kemunculan nilai piksel yang ditandai sebagai tepi

#### <span id="page-20-1"></span>**2.2.7 Ekstraksi Fitur** *Canny Edge Detection*

Metode *Canny* adalah metode yang memaksimalkan deteksi titik tepi yang benar dengan cara memaksimalkan *signal to noise* dan tepi yang terdeteksi harus sedekat mungkin dengan tepi yang nyata. Tujuan dilakukannya pendeteksian tepi untuk meningkatkan penampakan garis batas suatu daerah yang terdapat pada objek di dalam suatu citra. Yang dimaksudkan dengan tepi (*edge*) adalah perubahan nilai intensitas derajat keabuan yang mendadak (besar) dalam jarak yang singkat. Tepi biasanya terdapat pada batas antara dua daerah berbeda pada suatu citra. Tepi dapat diorientasikan dengan

suatu arah dan arah ini berbeda-beda bergantung pada perubahan intensitas[9]. Pada penelitian ini menggunakan lima jenis ekstraksi fitur bentuk, diantaranya yaitu :

1. *Area*  (2-7)

Menghitung nilai skalar yang menentukan jumlah piksel aktual di wilayah tersebut. Nilai ini mungkin sedikit berbeda dari nilai yang dikembalikan oleh area dari objek pada citra biner (BWarea). Yang membedakan adalah pola pikselnya berbeda-beda. Adapun rumus perhitungannya dapat dilihat pada perumusan (2-7) :

$$
Area = \sum_{i=1}^{n} \sum_{j=1}^{m} f(i,j)
$$

 $dimana: m = Jumlah baris piksel citra,$ 

n = Jumlah kolom piksel citra ,

 $(i, j)$  = Koordinat spasial, dan

 $f(i, j) = 1$  jika  $(i, j)$  adalah piksel objek dalam citra biner

2. *Perimeter* 

Perbandingan antara keliling ,panjang serta lebar uang digunakan untuk ekstraksi fitur bentuk dapat dilihat pada perumusan (2-8) :

$$
P = \frac{p}{Lp + Wp} \tag{2-8}
$$

dimana : P = Rasio *Perimeter*,

 $p =$ Keliling Uang, Lp = Panjang Uang, dan  $Wp = Lebar U$ ang

3. *Slimness*

Untuk mendapatkan perbandingan antara panjang fisik uang dengan lebar uang menggunakan perumusan (2-9) [20] :

$$
Slimness = \frac{Lp}{Wp} \tag{2-9}
$$

# 4. *Rectangularity*

Membandingkan kemiripan bentuk fisik uang dengan bentuk kotak merupakan nilai yang dipakai dalam *rectangularity*. Adapun rumus perhitungannya dapat dilihat pada perumusan (2-10) [20] :

$$
Rectangularity = \frac{LpWp}{A}
$$
 (2-10)

#### 5. *Matrik*

Merupakan nilai perbandingan antara luas dan keliling objek. Matrik memiliki rentang nilai antara 0 hingga 1. Objek yang memilik bentuk memanjang atau mendekati bentuk garis lurus, nilai matriknya mendekati angka 0, sedangkan objek yang memilik bentuk bulat alat lingkaran, nilai metricnya mendekati angka 1.

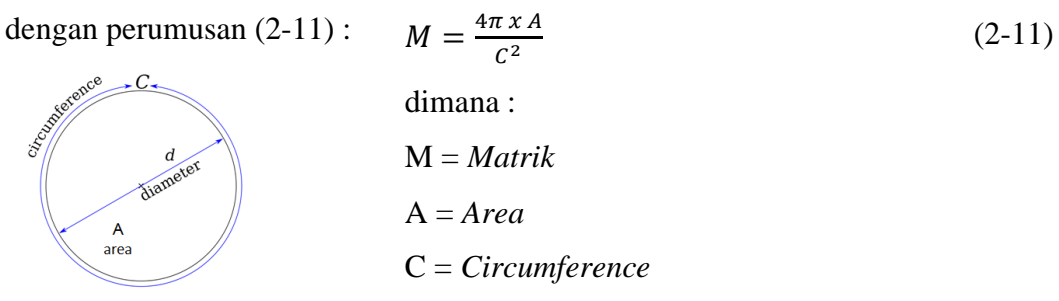

# <span id="page-22-0"></span>**2.2.8 Ekstraksi Fitur Histogram**

Histogram adalah grafik yang menggambarkan penyebaran nilai-nilai intensitas *pixel* dari suatu citra atau bagian tertentu didalam citra. Dari sebuah histogram dapat diketahui frekuensi kemunculan nisbi (*relative*) dari intensitas pada citra tersebut. Histogram juga dapat menunjukkan banyak hal tentang kecerahan (*brightness*) dan kontras (*contrast*) dari sebuah gambar[12].

Didalam penelitian ini ekstraksi fitur histogram yang digunakan terdiri dari 5 jenis fitur. Pada Tabel 2.1 menjelaskan rumus perhitungan fitur-fitur histogram tersebut[17]:

<span id="page-22-1"></span>

| No. | Properti               | Rumus                                           | Persamaan |  |  |
|-----|------------------------|-------------------------------------------------|-----------|--|--|
| 1.  | Rerata intensitas      | $m = \sum_{i=0}^{L-1} i \cdot p(i)$             | $(2-13)$  |  |  |
|     |                        | Dimana i merupakan aras keabuan pada            |           |  |  |
|     |                        | citra dan $p(i)$ merupakan probabilitas         |           |  |  |
|     |                        | kemunculan i dan L merupakan nilai aras         |           |  |  |
|     |                        | keabuan tertinggi                               |           |  |  |
| 2.  | <b>Standar Deviasi</b> | $\sigma = \sqrt{\sum_{i=0}^{L-1} (i-m)^2 p(i)}$ | $(2-14)$  |  |  |
| 3.  | <i><b>Skewness</b></i> | $s = \sum_{i=1}^{L-1} (i-m)^3 p(i)$             | $(2-15)$  |  |  |
| 4.  | Entropi                | $f_9 = -\sum_i \sum_j p(i,j) \log(p(i,j))$      | $(2-16)$  |  |  |
| 5.  | Energi                 | $f_1 = \sum_i \sum_j \{p(i, j)\}^2$             | $(2-17)$  |  |  |

Tabel 2.1 Tabel fitur Histogram

#### <span id="page-23-0"></span>**2.2.9 Model Warna HSV**

Model warna HSV merupakan model warna yang mendefinisikan warna berdasarkan terminologi *Hue, Saturation*, dan *Value*. *Hue* mengukur sudut sekitar roda warna (merah pada 0°, 120° dihijau dan dibiru 240°). Nilai dari *Hue* berkisar antara 0° sampai dengan 360° seperti pada Gambar 2.3. *saturation* menyatakan tingkat kemurnian suatu warna, yaitu mengindikasikan seberapa banyak warna putih diberikan pada warna. Semakin kecil nilai dari *Saturation*, maka warna yang ditampilkan condong ke warna abu-abu. *Value* adalah atribut yang menyatakan banyaknya cahaya yang diterima oleh mata disemua warna[17].

### <span id="page-23-1"></span>**2.2.10 Ekstraksi Fitur GLCM**

*Gray Level Co-occurrence Matrix* (GLCM) merupakan suatu metode untuk melakukan ekstraksi ciri berbasis statistikal, perolehan ciri diperoleh dari nilai piksel matriks yang mempunyai nilai tertentu dan membentuk suatu sudut pola. Untuk sudut yang dibentuk dari nilai piksel citra menggunakan GLCM adalah 0°, 45°, 90° dan 135° [21]. Ilustrasi GLCM untuk sudut yang terbentuk terlihat pada gambar 2.2.

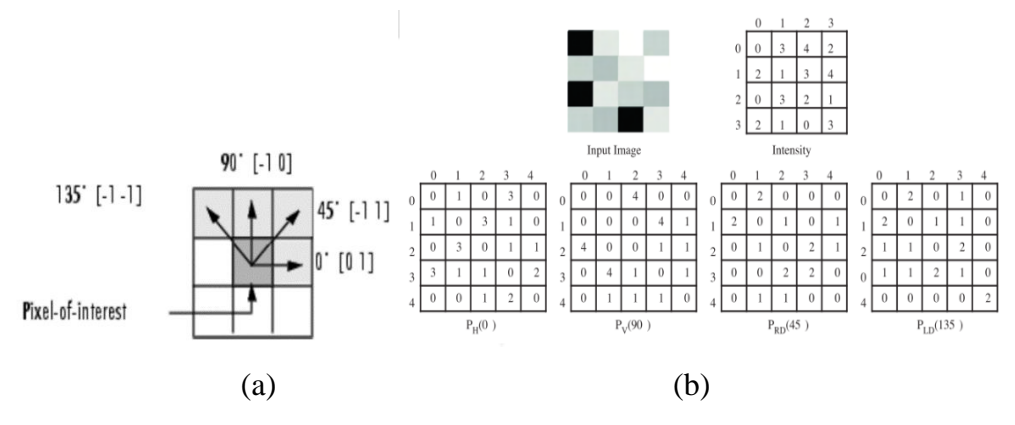

Gambar 2.3 (a) Piksel dengan berbagai sudut (b) Matriks co-ocurensi

<span id="page-23-2"></span>Di dalam penelitian ini ekstraksi tekstur GLCM yang digunakan terdiri dari 5 jenis fitur. Pada Tabel 2.2 menjelaskan rumus perhitungan fitur-fitur GLCM tersebut[22] :

Tabel 2.2 Tabel fitur tekstur GLCM

<span id="page-23-3"></span>

| No. | Properti | Rumus                                                                                                    | Persamaan |
|-----|----------|----------------------------------------------------------------------------------------------------|-----------|
|     | Energy   | $f_1 = \sum_i \sum_j \{p(i, j)\}^2$                                                                        | $(2-18)$  |
|     | Contrast | $f_2 = \sum_{n=0}^{Ng-1} n^2 \left\{ \sum_{i=1}^{Ng} \sum_{\substack{j=1 \  i-j =n}}^{Ng} p(i,j) \right\}$ | $(2-19)$  |

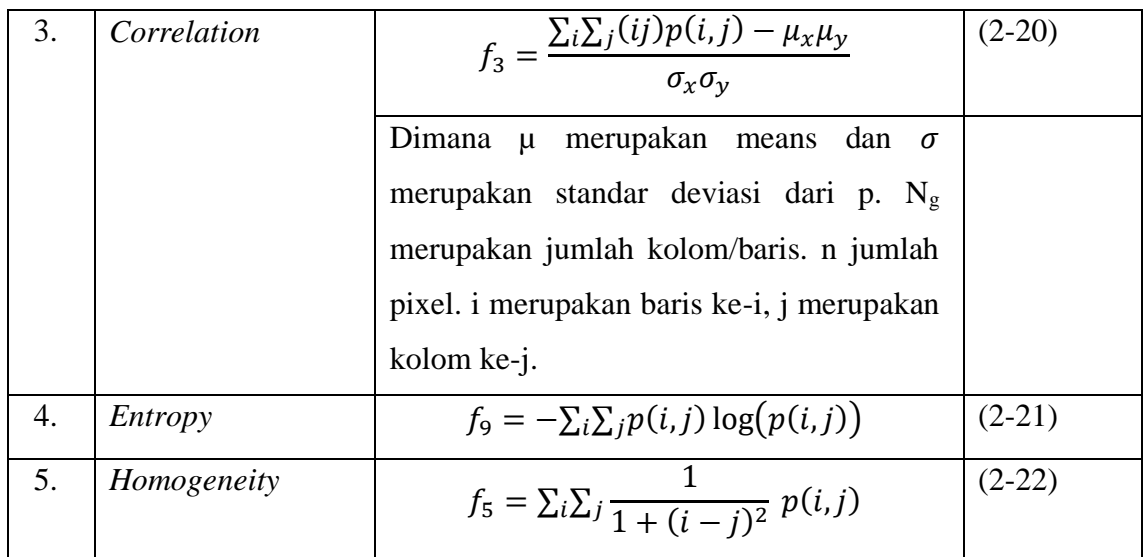

# <span id="page-24-0"></span>**2.2.11** *Support Vector Machine* **(SVM)**

*Support Vector Machine* (SVM) merupakan metode klasifikasi yang paling kuat dan sukses. Konsep klasifikasi dengna SVM adalah sebagai usaha mencari *hyperplane* terbaik yang berfungsi sebagai pemisah dua buah kelas data pada *input space*.

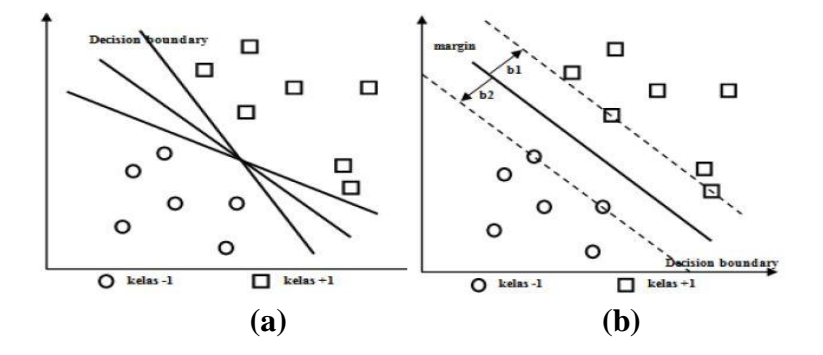

Gambar 2.4 Batas keputusan yang mungkin untuk set data

<span id="page-24-1"></span>Pada gambar 2.4 diatas memperlihatkan beberapa data yang merupakan anggota dari dua buah kelas data yakni +1 dan -1. Bentuk lingkaran merupakan simbol data yang tergabung dalam kelas -1, sedangkan bentuk bujur sangkar merupakan simbol data yang tergabung dalam kelas +1. *Hyperplane* pemisah terbaik antar kedua kelas tersebut dapat ditemukan dengan mengukur margin *hyperplane* dan mencari titik maksimalnya. Margin merupakan jarak antara *hyperplane* tesebut dengan data terdekat dari masing-masing kelas. Data yang paling dekat inilah yang disebut dengan *support vector*. Gambar 2.1 (b) di atas menunjukkan *hyperplane* terbaik karena terletak di tengah-tengah kedua kelas. Data lingkaran dan bujur sangkar yang dilewati garis putus-putus (garis batas margin) adalah *support vector*[11].

Data yang tersedia dinotasikan sebagai  $\vec{x}_i \in \Re^d$  sedangkan label masing-masing dinotasikan ∈ {−1, +1} untuk *i* = 1,2, … *l ,* yang mana *l* adalah banyaknya data. Diasumsikan kedua kelas -1 dan +1 dapat terpisah secara sempurna oleh *hyperplane*  berdimensi *d* yang didefinisikan pada perumusan (2-23) [23] :

$$
\vec{w}.\vec{x} + b = 0 \tag{2-23}
$$

Pattern  $\rightarrow$  yang termasuk kelas -1 (sampel negatif) dapat dirumuskan sebagai pattern yang memenuhi pertidaksamaan[23] :

$$
\vec{w}.\vec{x} + b \le -1 \tag{2-24}
$$

Sedangkan pattern  $\rightarrow$  yang termasuk kelas +1 (sampel positif) [23]:

$$
\vec{w}.\vec{x} + b \ge +1 \tag{2-25}
$$

## **BAB III**

# **METODE PENELITIAN**

#### <span id="page-26-1"></span><span id="page-26-0"></span>**3.1 Alat dan Bahan**

Penelitian identifikasi kelayakan penukaran uang kertas menggunakan metode SVM menggunakan aplikasi *mobile* berbasis Android membutuhkan alat dan bahan sebagai berikut:

- 1. Alat:
	- a. Laptop ASUS A456U Intel® Core<sup>TM</sup> i7 7500U dual-core @2.70 GHz TurboBoost 3.50 GHz, dengan GPU NVIDIA GeForce 940MX dan RAM 8 GB.
	- b. *Operating sistem* menggunakan *Operating Sistem Windows* 10 64-bit.
	- c. *Software* menggunakan Android Studio 3 untuk pembuatan program dengan pengkodean berbasis Java.
	- d. Lampu Philips 23 watt digunakan sebagai efek pencahayaan untuk mengambil gambar.
	- e. *Scanner smartphone.*
- 2. Bahan:

Bahan penelitian yang digunakan dalam penelitian ini adalah citra uang kertas Rupiah sejumlah 280 citra dengan format .jpg dan ukuran 128x128 piksel yang diambil menggunakan *scanner smartphone.* Uang kertas Rupiah yang digunakan terdiri dari tujuh jenis pecahan yaitu Rp. 1.000.-, Rp. 2.000.-, Rp. 5.000.-, Rp. 10.000.-, Rp. 20.000.-, Rp. 50.000.-, dan Rp. 100.000.-.

#### <span id="page-26-2"></span>**3.2 Rancangan Penelitian**

Pada bab ini akan dibahas mengenai bagaimana alur dari proses pendeteksian kelayakan penukaran uang kertas Rupiah yang diusulkan. Secara umum diagram alir dan proses pembuatan sistem dari mulai pengumpulan data hingga pembuatan laporan dari sistem yang telah dibuat seperti pada Gambar 3.1.

Pada Gambar 3.1 pertama dilakukan studi literatur yang bertujuan untuk memperoleh wawasan atau dasar dalam melakukan penelitian dengan cara membaca jurnal, buku, dan peneltian-penelitian terkait tentang pengolahan citra dan uang kertas Rupiah. Kemudian dilakukan pengambilan data citra uang kertas Rupiah yang akan digunakan dalam pembuatan sistem baik sebagai data latih maupun data uji. Tahap

selanjutnya melakukan pembuatan sistem dengan metode *Support Vector Machine* (SVM) yang telah dipelajari pada tahap studi literatur. Setelah sistem selesai dibuat, kemudian dilakukan pengujian data dengan beberapa jenis skenario pengujian antara lain rasio perbandingan data latih dan data uji, penentuan pengambilan citra uang kertas Rupiah rusak, dan *white box testing*. Setelah pengujian skenario selesai, maka dilakukan analisa terhadap hasil pengujian skenario yang selanjutnya dapat dilakukan tahap terakhir yaitu pembuatan laporan.

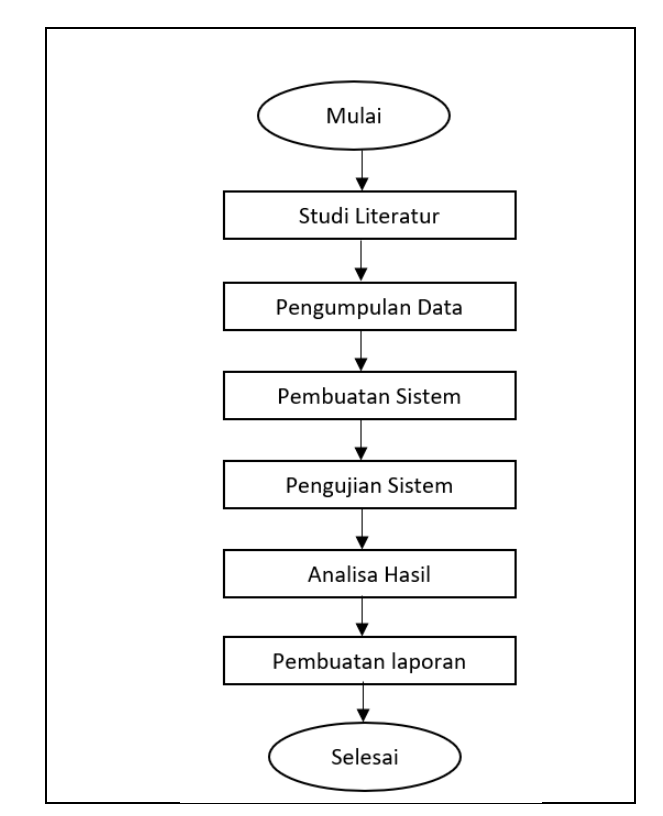

Gambar 3.1 Flow Chart penelitian

## <span id="page-27-1"></span><span id="page-27-0"></span>**3.3 Pengumpulan Data**

Dataset yang digunakan dalam penelitan ini berupa citra dari 7 jenis pecahan uang kertas rupiah yang diambil langsung oleh penulis di Bank Indonesia Provinsi NTB dengan beberapa kondisi pencahayaan yaitu tempat teduh, di bawah sinar matahari, dan di bawah cahaya lampu. Masing-masing jenis pecahan uang kertas diambil dengan 4 kriteria atau kondisi uang kertas yang dapat dilihat pada Tabel 3.2. dengan pengambilan melalui kamera *handphone* Iphone 6s. Total citra yang didapat sejumlah 280 citra. Dari 280 citra uang kertas dibagi menjadi 70% atau 197 data latih dan 30% atau 83 data uji. Citra dibagi menjadi 2 kelas yaitu dapat ditukar atau tidak dapat ditukar dengan 4 kriteria atau kondisi

uang kertas dan 3 spesifikasi seperti yang ditunjukkan pada Tabel 3.1, Tabel 3.2. dan Tabel 3.3.

<span id="page-28-0"></span>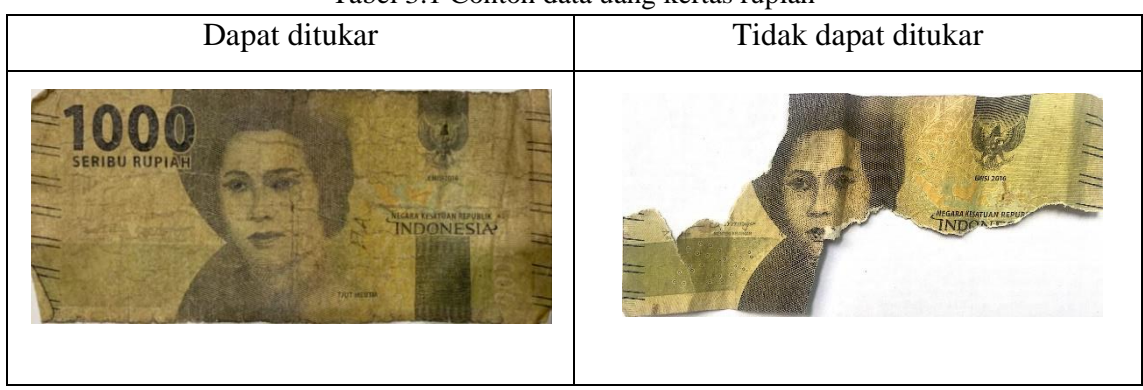

Tabel 3.1 Contoh data uang kertas rupiah

Tabel 3.2. Komposisi kriteria dataset uang kertas

|          | Pecahan |        |        |         |         |         |          |       |  |  |
|----------|---------|--------|--------|---------|---------|---------|----------|-------|--|--|
| Kriteria | Rp.     | Rp.    | Rp.    | Rp.     | Rp.     | Rp.     | Rp.      | Total |  |  |
|          | 1.000.  | 2.000. | 5.000. | 10.000. | 20.000. | 50.000. | 100.000. |       |  |  |
| Rusak    | 10      | 10     | 10     | 10      | 10      | 10      | 10       | 70    |  |  |
| Lusuh    | 10      | 10     | 10     | 10      | 10      | 10      | 10       | 70    |  |  |
| Palsu    | 10      | 10     | 10     | 10      | 10      | 10      | 10       | 70    |  |  |
| <2/3     | 10      | 10     | 10     | 10      | 10      | 10      | 10       | 70    |  |  |
| (tidak   |         |        |        |         |         |         |          |       |  |  |
| layak)   |         |        |        |         |         |         |          |       |  |  |
| Total    |         |        |        |         |         |         |          |       |  |  |

Tabel 3.3 Komposisi dataset uang kertas

<span id="page-28-1"></span>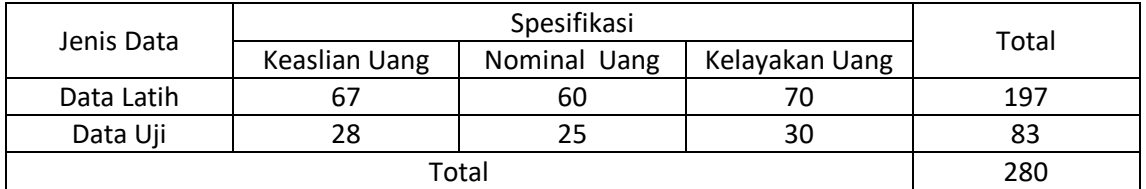

Dataset pada penelitian ini di *assessment* oleh bapak Ida Bagus Ketut Yudhi Sugiarta S.Ak dari Bank Indonesia Provinsi NTB dan selanjutnya akan dilakukan standarisasi data agar dapat meningkatkan hasil akhir pada tahap pengujian. Standarisasi data dilakukan secara manual oleh peneliti dengan cara me-*resize* citra uang kertas menjadi ukuran sebesar 128 x 128 piksel.

#### <span id="page-29-0"></span>**3.4 Rancangan Sistem Pendeteksi Kelayakan Penukaran Uang Kertas Rupiah**

Di dalam sub bab ini dijelaskan bagaiman sistem pendeteksi kelayakan penukaran uang kertas rupiah dirancang mulai dari tahap pelatihan citra hingga sistem dapat mengetahui hasil akurasi optimal dari citra latih dan citra uji yang dapat dilihat pada Gambar 3.2.

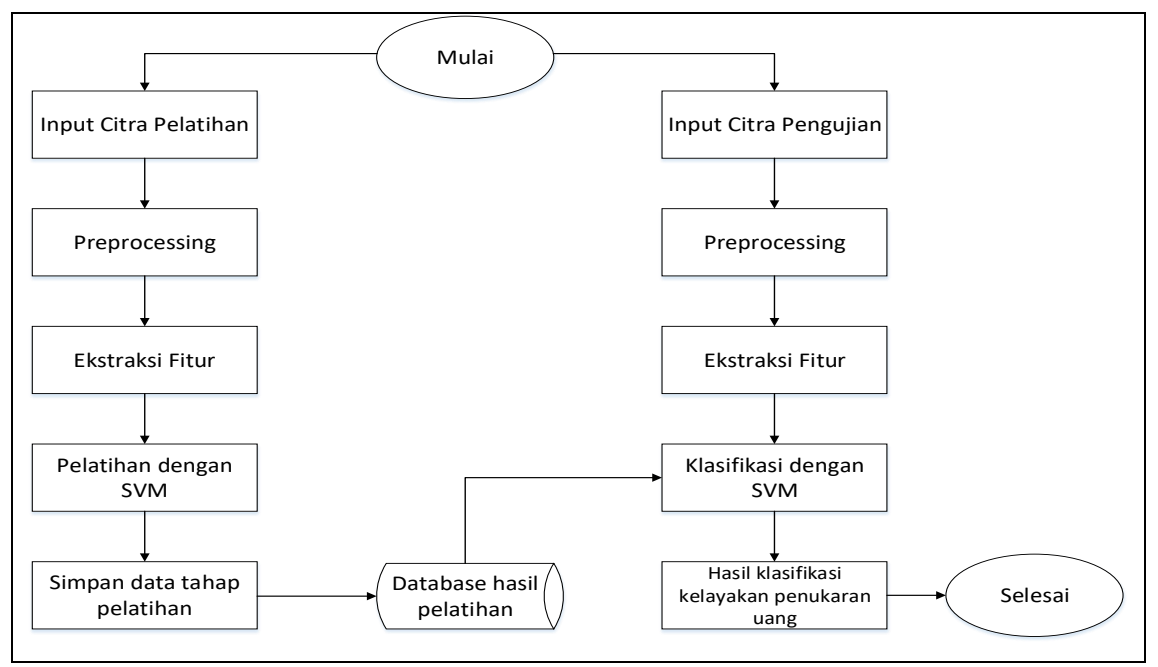

Gambar 3.2 Block Diagram Sistem

<span id="page-29-1"></span>Pada Gambar 3.2 terdapat dua proses yaitu pelatihan dan klasifikasi, yaitu :

- a. Proses pelatihan meliputi:
	- 1. *Input* citra uang untuk pelatihan, citra yang dimasukkan ke dalam sistem merupakan citra yang berwarna dan berukuran 3024 x 4032 piksel.
	- 2. Melakukan tahap *preprocessing* berupa *resizing, segementation* dan mengubah citra RGB menjadi citra *greyscale.*
	- 3. Ekstraksi fitur yang dilakukan pada proses pelatihan antara lain melakukan pendeteksian keaslian uang dengan menggunakan ekstraksi fitur histogram HSV, kemudian melakukan pendeteksian nominal uang dengan menggunakan ekstraksi fitur GLCM, dan terakhir melakukan pendeteksian kelayakan penukaran uang dengan menggunakan ekstraksi fitur *Canny Edge Detection*.
	- 4. Pelatihan dengan metode SVM untuk mendapatkan nilai bobot data pelatihan.
	- 5. Bobot data pelatihan yang didapatkan dari proses pelatihan dengan metode *Support Vector Machine* disimpan ke dalam *database local* hardisk laptop untuk proses klasifikasi.
- b. Proses pengklasifikasian meliputi:
	- 1. *Input* citra uang untuk pengujian, citra yang dimasukkan ke dalam sistem merupakan citra yang berwarna dan berukuran 3024 x 4032 piksel.
	- 2. Melakukan tahap *preprocessing* berupa *resizing, segementation* dan mengubah citra RGB menjadi citra *greyscale.*
	- 3. Ekstraksi fitur yang dilakukan pada proses pelatihan antara lain melakukan pendeteksian keaslian uang dengan menggunakan ekstraksi fitur histogram HSV, kemudian melakukan pendeteksian nominal uang dengan menggunakan ekstraksi fitur GLCM, dan terakhir melakukan pendeteksian kelayakan penukaran uang dengan menggunakan ekstraksi fitur *Canny Edge Detection*.
	- 4. Pengujian dengan metode *Support Vector Machine* untuk mendapatkan nilai bobot data pelatihan.
	- 5. Melakukan klasifikasi berdasarkan bobot data pelatihan hasil pengujian dengan metode SVM dibandingkan dengan data pelatihan yang ada pada *database local* hardisk laptop.
	- 6. Didapatkan keluaran klasifikasi berupa kelayakan penukaran uang kertas rupiah.

# <span id="page-30-0"></span>**2.4.1. Tahap** *Preprocessing*

Tahap *preprocessing* dilakukan untuk mengolah data masukan sehingga meningkatkan kualitas citra dan dapat digunakan untuk proses ekstraksi fitur. Setiap citra latih dan citra uji akan melewati tahapan ini untuk menghilangkan dan mengurangi *error*  yang dapat berdampak pada akurasi akhir pada saat masuk ke tahap klasifikasi. Terdapat beberapa langkah yang dilakukan dalam *preprocessing* ini yaitu melakukan *resizing, segmentation*, dan konversi citra RGB menjadi citra *greyscale*.

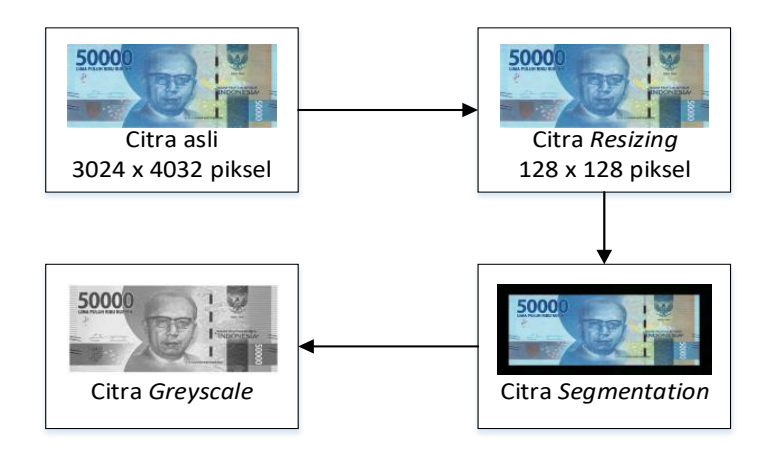

<span id="page-30-1"></span>Gambar 3.3 Tahapan *Preprocessing* 

## 1. *Resizing*

Pada tahapan *resizing* ini yaitu mengubah ukuran citra asli uang kertas Rupiah dengan ukuran awal 3024 x 4032 piksel di *resize* menjadi 128 x 128 piksel.

## 2. *Segmentation*

Pada tahap ini, citra akan disegmentasi untuk memisahkan objek yang satu dengan objek yang lain dalam satu citra agar menjadi objek-objek berdasarkan karakteristik tertentu atau dapat dikatakan menghilangkan bagian-bagian citra yang tidak diperlukan.

## 3. Konversi Citra RGB Menjadi Citra *Greyscale*

Tahap ini bertujuan untuk mendapatkan nilai warna yang lebih sederhana, dimana warna *greyscale* hanya mempunyai intensitas warna 0-255 untuk setiap pikselnya.

# <span id="page-31-0"></span>**3.4.2. Ekstraksi Fitur** *Canny Edge Detection*

Pada penelitian ini, ekstraksi ciri bentuk menggunakan metode *Canny Edge Detection.* Bentuk merupakan gambaran dari suatu objek dalam posisi, orientasi, dan ukuran. Ciri bentuk dalam suatu citra sangat esensial untuk segmentasi citra karena dapat mendeteksi objek. Ciri bentuk yang digunakan pada penelitian ini sesuai dengan peraturan yang dikeluarkan oleh Bank Indonesia yaitu selama bentuk uang yang akan di teliti >2/3 bagian meskipun keadaan uang tidak beraturan maka akan dijadikan sebagai bagian dari inputan yg akan menentukan tingkat kelayakan penukarannya. Bentuk citra uang kertas rupiah direpresentasikan dengan nilai *mean* dan standar deviasi berdasarkan tepian citra. Adapun alur ekstraksi ciri bentuk yang dapat dilihat pada Gambar 3.4.

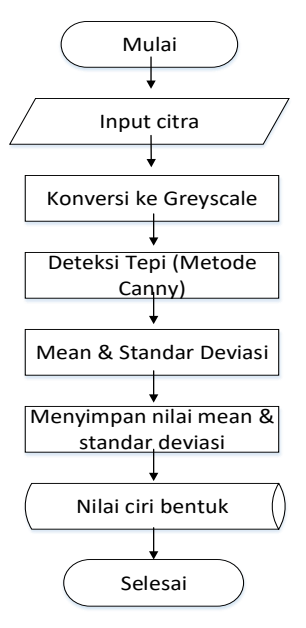

<span id="page-31-1"></span>Gambar 3.4 Diagram Alir Ekstraksi Fitur *Canny Edge Detection*

Berikut contoh perhitungan dari metode ini sebagai berikut :

1. *Filter Gaussian*

Untuk menghitung atau menentukan nilai-nilai dari setiap elemen dalam filter penghalus *Gaussian* yang akan dibentuk seperti Persamaan (2-2). Dalam hal ini,  $\sigma$  adalah standar deviasi dan piksel pada pusat  $(x, y)$  dengan bobot terbesar berupa 1. Sebagai contoh, bobot-bobotnya dapat diperoleh dengan contoh sebagai berikut :

$$
G(0,0) = e^{-0} = 1
$$
  
\n
$$
G(1,0) = G(0,1) = G(-1,0) = (0,-1) = e^{-1/2} = 0,6065
$$
  
\n
$$
G(1,1) = G(1,-1) = G(-1,1) = (-1,-1) = e^{-1} = 0,3679
$$
  
\n
$$
G(2,1) = G(1,2) = G(-2,1) = (-2,-1) = e^{-5/2} = 0,0821
$$
  
\n
$$
G(2,0) = G(0,2) = G(0,-2) = (-2,0) = e^{-2} = 0,1353
$$
  
\n
$$
G(2,2) = G(-2,-2) = G(-2,2) = (2,-2) = e^{-4} = 0,0183
$$

Langkah selanjutnya adalah melakukan proses *filtering* dengan menerapkan operasi konvolusi sebagai berikut :

| 3              | 4              | $\overline{2}$ | 5              | 1              |
|----------------|----------------|----------------|----------------|----------------|
| $\overline{2}$ | 1              | 6              | $\overline{4}$ | $\overline{2}$ |
| 3              | 5              | 7              | 1              | 3              |
| $\overline{4}$ | $\overline{2}$ | 5              | 7              |                |
| $\overline{2}$ | 5              |                | 3              | $\overline{2}$ |

Gambar 3.5 Contoh penerapan filter Gaussian

# <span id="page-32-0"></span>2. Menghitung Gradien

Menentukan gradien gambar yang telah diperhalus dengan menggunakan operator Sobel. Untuk melakukan proses perhitungan gradien dengan menerapkan proses konvolusi dengan persamaan yang akan dibentuk seperti Persamaan (2-3).

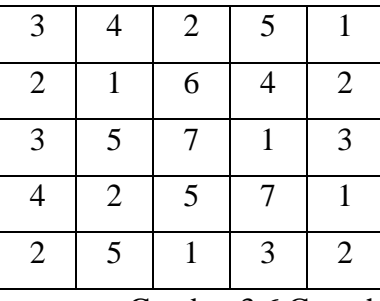

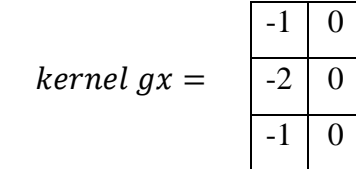

 $-1$  0 1  $-2$  0 2  $-1$  0 1

<span id="page-32-1"></span>Gambar 3.6 Contoh matriks dengan kernel  $gx$ 

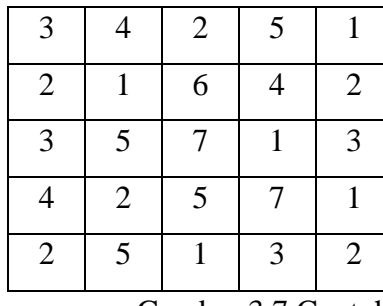

 $kernel$   $gy =$ 

|   | $\overline{2}$ |   |
|---|----------------|---|
| 0 | 0              | 0 |
|   |                |   |

<span id="page-33-0"></span>Gambar 3.7 Contoh matriks dengan kernel gy

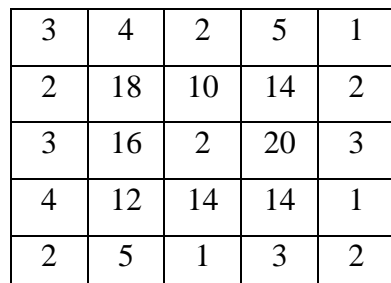

Gambar 3.8 Hasil Konvolusi Matriks

<span id="page-33-1"></span>3. Mengitung sudut

Pada proses ini yaitu menghitung arah tepian yang ditentukan dengan menggunakan persamaan yang telah dibentuk pada Persamaan (2-4). Dengan hasil perhitungan arah tepi sebagai berikut :

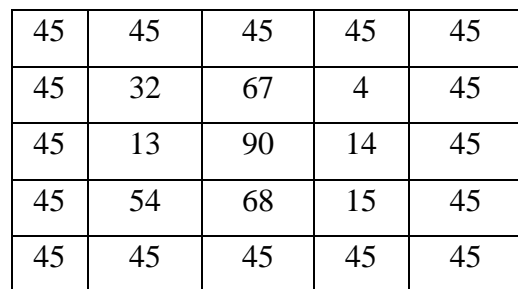

Gambar 3.9 Hasil perhitungan matriks arah tepi

<span id="page-33-2"></span>Setelah arah tepi diperoleh, maka perlu menghubungkan antara arah tepi dengan sebuah arah yang data dilacak dari citra, dengan pembagian warna yang berkisar antara :

$$
00 = 0 - 22.5 \text{ dan } 157.5 - 180
$$

$$
450 = 22.5 - 67.5
$$

$$
900 = 67.5 - 112.5
$$

$$
1350 = 112.5 - 157.5
$$

| 45 | 45 | 45 | 45 | 45 |
|----|----|----|----|----|
| 45 | 45 | 45 | 45 | 45 |
| 45 | 90 | 45 | 45 | 45 |
| 45 | 90 | 45 | 45 | 45 |
| 45 | 45 | 45 | 45 | 45 |

<span id="page-33-3"></span>Gambar 3.10 Hasil matriks Gradien

#### 4. *Non Maximus Supression*

Pada tahap ini garis tepi diperkecil dengan menerapkan *Non Maximus Supression*, dimana dilakukan dengan menghilangkan piksel-piksel yang tidak dianggap sebagai tepi. Dengan hasil matriks *Non Maximus Supression* arah tepi sebagai berikut :

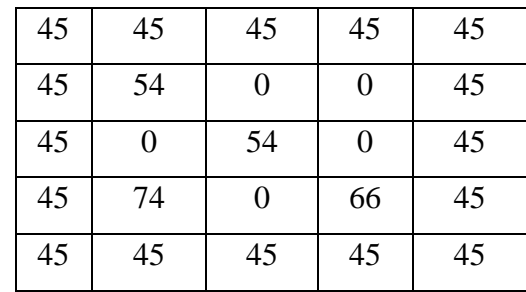

Gambar 3.11 Hasil matriks *Non Maximus Supression*

# <span id="page-34-0"></span>5. *Hysteresis Thresholding*

Pada tahap ini diterapkan dua buah *thresholding* yaitu *low thresholding* (T1) dan *high thresholding* (T2). Nilai yang kurang dari T1 akan diubah menjadi hitam (nilai 0) dan nilai yang lebih dari T2 diubah menjadi putih (nilai 1). Misalkan T1= 0 dan T2=255.

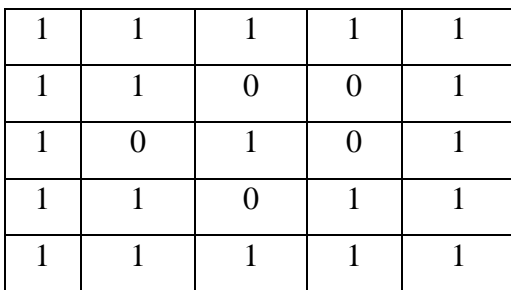

Gambar 3.12 Hasil matriks *thresholding*

<span id="page-34-1"></span>Setelah melalui tahap *Canny edge detection* selanjutnya melakukan penghitungan empat ekstraksi fitur bentuk dengan hasil matriks *canny*, sebagai berikut :

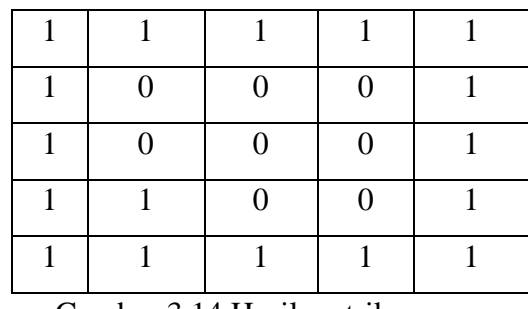

Gambar 3.14 Hasil matriks *canny*

<span id="page-34-2"></span>Fitur-fitur bentuk yang akan di dihitung diantaranya yaitu *Area*, *Perimeter*, *Slimness, Rectangularity* dan Matrik yang diantaranya sebagai berikut :

1. *Area* 

Untuk menghitung luas suatu citra, dengan Persamaan (2-7) :

$$
Area = \sum_{i=1}^{n} \sum_{j=1}^{m} f(i, j) = Area = 5 \times 5 = 25
$$

2. *Perimeter* 

Perhitungan untuk ekstraksi fitur bentuk, dengan Persamaan (2-8) :

$$
P = \frac{p}{Lp + Wp} \qquad = P = \frac{20}{5+5} = 2
$$

3. *Slimness* 

Menghitung perbandingan antara panjang dan lebar uang, dengan Persamaan (2-9) :

$$
slimness = \frac{Lp}{Wp} = \frac{5}{5} = 1
$$

4. *Rectangularity* 

Menghitung perbandingan kemiripan bentuk fisik uang dengan bentuk kotak, dengan Persamaan (2-10) :

$$
rectangularity = \frac{LpWp}{A} = \frac{5x5}{25} = 1
$$

5. *Matrik*

Menghitung nilai perbandingan antara luas dan keliling objek. Objek yang memiliki bentuk memanjang atau mendekati bentuk garis lurus, nilai matriknya mendekati angka 0, sedangkan objek yang memilik bentuk bulat lingkaran, nilai matriknya mendekati angka 1, dengan persamaan (2-8) :

$$
M = \frac{4\pi x A}{c^2} = \frac{4 x 3.14 x 25}{20^2} \quad M = 0.58
$$

## <span id="page-35-0"></span>**3.4.3. Ekstraksi Fitur Histogram HSV**

Selain ekstraksi ciri bentuk, ekstraksi ciri yang tak kalah penting adalah ekstraksi ciri warna. Warna ini akan menentukan keaslian uang yang ditukarkan, sehingga inputan yang digunakan menjadi bentuk objek uang dan warna objek uang. Pada penelitian ini, warna diperoleh dengan menggunakan pembentukan histogram dari model warna HSV.

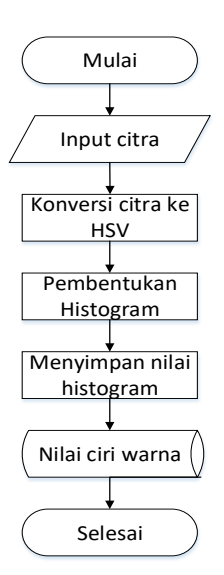

Gambar 3.15 Diagram Alir Ekstraksi Fitur Histogram HSV

<span id="page-36-0"></span>Alur ekstraksi fitur histogram dengan model warna HSV dapat dilihat pada Gambar 3.14. Citra RGB dikonversi menjadi Citra HSV. RGB merupakan singkatan dari merah (*Red*), hijau (*Green*) dan biru (*Blue*). Warna-warna yang dibentuk oleh model warna merupakan hasil campuran dari warna-warna primer merah, hijau, dan biru berdasarkan komposisi tertentu. Persamaan untuk melakukan konversi citra RGB menjadi citra HSV sebagai berikut[24] :

$$
H = \tan\left(\frac{3(G-B)}{(R-G)+(R-B)}\right) \tag{3-1}
$$

$$
S = 1 - \left(\frac{\min(R, G, B)}{V}\right) \tag{3-2}
$$

$$
V = \left(\frac{R + G + B}{3}\right) \tag{3-3}
$$

Pada perumusan diatas apabila S=0 maka H tidak dapat ditentukan, untuk itu diperlukan normalisasi RGB terlebih dahulu dengan rumus berikut [25]:

$$
r = \frac{R}{R + G + B} \tag{3-4}
$$

$$
g = \frac{G}{R + G + B} \tag{3-5}
$$

$$
b = \frac{B}{R + G + G} \tag{3-6}
$$

Setelah nilai normalisasi RGB selesai, maka citra akan dikonversi menjadi citra HSV.

#### <span id="page-37-0"></span>**3.4.4. Ekstraksi Fitur GLCM**

Alur ekstraksi fitur tekstur dapat dilihat pada Gambar 3.16. *Input* citra yang digunakan untuk ekstraksi adalah citra uang kertas dengan menggunakan warna *grayscale* yang telah diproses pada tahap *preprocessing* sebelumnya. Kemudian dari *input* ini dihitung nilai fitur GLCM untuk menghasilkan fitur tekstur.

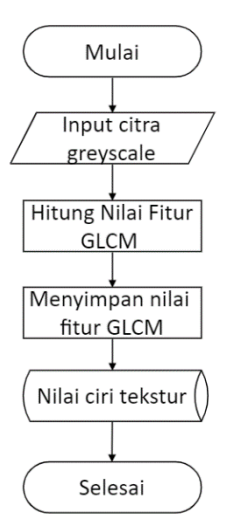

<span id="page-37-1"></span>Gambar 3.16 Diagram Alir Ekstraksi Fitur GLCM

Proses ekstraksi fitur dengan metode GLCM dibagi menjadi dua tahap, yaitu pembentukan matriks dan perhitungan nilai fitur GLCM sampai mencari nilai 5 fitur.

1. Pembentukan matriks GLCM

<span id="page-37-2"></span>

|                                  |                  | $\mathbf{r}$   |                | Ō.             |                  | ັ              |                  | Τ.  |     |     |                              |
|----------------------------------|------------------|----------------|----------------|----------------|------------------|----------------|------------------|-----|-----|-----|------------------------------|
|                                  | $\overline{0}$   | $\theta$       | $\mathbf{1}$   | 1              |                  |                | 0,0              | 0,1 | 0,2 | 0,3 |                              |
|                                  | $\overline{0}$   | $\overline{2}$ | $\mathbf{1}$   | 1              |                  |                | 1,0              | 1,1 | 1,2 | 1,3 |                              |
|                                  | $\boldsymbol{0}$ | $\overline{2}$ | $\overline{2}$ | $\overline{2}$ |                  |                | 2,0              | 2,1 | 2,2 | 2,3 |                              |
|                                  | $\overline{2}$   | $\overline{2}$ | 3              | 3              |                  |                | 3,0              | 3,1 | 3,2 | 3,3 |                              |
| Gambar 3.18 Citra asli grayscale |                  |                |                |                |                  |                |                  |     |     |     | Gambar 3.19 Komposisi piksel |
|                                  |                  |                |                | 4              | $\boldsymbol{0}$ | $\overline{2}$ | $\left( \right)$ |     |     |     |                              |
|                                  |                  |                |                | $\overline{0}$ | 4                | $\overline{2}$ | 0                |     |     |     |                              |
|                                  |                  |                |                | $\overline{2}$ | $\overline{2}$   | $\overline{4}$ | $\overline{2}$   |     |     |     |                              |
|                                  |                  |                |                | $\theta$       | $\boldsymbol{0}$ | $\overline{2}$ | $\overline{0}$   |     |     |     |                              |
|                                  |                  |                |                |                |                  |                |                  |     |     |     |                              |

Misalkan terdapat citra *grayscale* dengan matriks pada Gambar 3.17

<span id="page-37-4"></span><span id="page-37-3"></span>Gambar 3.20 jumlah pasangan piksel dengan dengan sudut  $90^0$ 

Matriks GLCM kemudian dinormalisasi agar jumlah seluruh elemennya sama dengan satu dengan rumus Mij =  $\frac{Mij}{\sqrt{N} \Sigma G}$  $\frac{M(j)}{(\sum \sum (i,j))}$ . Gambar 3.21 merupakan hasil normalisasi terhadap matriks B.

| 0.167 | 0      | 0.08  | 0    |
|-------|--------|-------|------|
| ( )   | 0, 167 | 0.08  | 0    |
| 0.08  | 0.08   | 0.167 | 0.08 |
|       |        | 0.08  |      |

<span id="page-38-1"></span>Gambar 3.21 Hasil Matriks GLCM yang telah dinormalisasi

#### 2. Perhitungan nilai fitur GLCM

Matriks GLCM yang telah dinormalisasi pada tahap sebelumnya digunakan untuk menghitung 5 fitur GLCM yang terdiri atas *Energy*, *Entropy*, *Correlation, Contrast*, dan *Homogeneity*, dari perhitungan kemudian akan menjadi masukkan pada tahap pelatihan ataupun klasifikasi.

## <span id="page-38-0"></span>**3.4.5. Klasifikasi**

<span id="page-38-3"></span>Proses klasifikasi yang dilakukan dalam penelitian ini menggunakan metode *Support Vector Machine* (SVM) dengan kelas klasifikasi ada 2 kelas yaitu dapat ditukar dan tidak dapat ditukar. Misalkan terdapat 2 set data kelas +1 dan kelas -1 dengan data seperti pada Tabel 3.3.

| Kelas -1 | Kelas $+1$ |
|----------|------------|
| 1,0      | 3,1        |
| 0,1      | $3,-1$     |
| $0,-1$   | 6,1        |
| $-1,0$   | $6, -1$    |
| $-2,-1$  | 8,0        |

Tabel 3.3 *Dataset* kelas -1 dan kelas +1

Titik-titik di atas dimasukkan ke dalam diagram kartesius seperti pada Gambar 3.22.

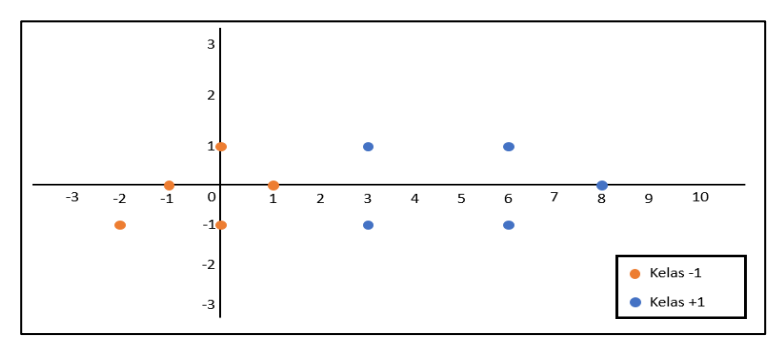

<span id="page-38-2"></span>Gambar 3.22 *Dataset* dalam diagram kartesius.

Dari *dataset* pada [Tabel 3.](#page-38-3) diambil 3 buah data yakni S1=(1,0), S2=(3,1) dan S3=(3,-1). Selanjutnya data-data ini digunakan untuk mencari persamaan *hyperplane*. Adapun proses pencarian persamaan *hyperplane* dijabarkan sebagai berikut.

$$
\alpha_1 \Phi(S_1). \Phi(S_1) + \alpha_2 \Phi(S_2). \Phi(S_1) + \alpha_3 \Phi(S_3). \Phi(S_1) = -1 \n\alpha_1 \Phi(S_1). \Phi(S_2) + \alpha_2 \Phi(S_2). \Phi(S_2) + \alpha_3 \Phi(S_3). \Phi(S_2) = +1 \n\alpha_1 \Phi(S_1). \Phi(S_3) + \alpha_2 \Phi(S_2). \Phi(S_3) + \alpha_3 \Phi(S_3). \Phi(S_3) = +1 \n\Phi(S_1). \Phi(S_1) = w * x + b, b = 1
$$
\n(3-8)

$$
\Phi(U).\Phi(Z)=(U_1.Z_1)^2+2(U_1.Z_1)(U_2.Z_2)+(U_2.Z_2)^2+2(U_1.Z_1)+2(U_2.Z_2)+1
$$
\n(3-9)

Ketiga data yang telah dipilih kemudian disubstitusikan ke dalam persamaan (3-9). Proses perhitungannya dijabarkan sebagai berikut.

$$
\Phi(S_1).\Phi(S_1)=\Phi(1,0).\Phi(1,0)=(1.1)^2+2(1.1)(0.0)+(0.0)^2+2(1.1)+2(0.0)+1
$$
  
\n
$$
\Phi(S_2).\Phi(S_1)=4
$$
  
\n
$$
\Phi(S_2).\Phi(S_1)=\Phi(3,1).\Phi(1,0)=(3.1)^2+2(3.1)(1.0)+(3.0)^2+2(3.1)+2(1.0)+1
$$
  
\n
$$
\Phi(S_2).\Phi(S_1)=16
$$
  
\n
$$
\Phi(S_3).\Phi(S_1)=\Phi(3,-1).\Phi(1,0)=(3.1)^2+2(3.1)(-1.0)+(-1.0)^2+2(3.1)+2(-1.0)+1
$$
  
\n
$$
\Phi(S_3).\Phi(S_1)=16
$$
  
\n
$$
\Phi(S_1).\Phi(S_2)=\Phi(1,0).\Phi(3,1)=(1.3)^2+2(1.3)(0.1)+(0.1)^2+2(1.3)+2(0.1)+1
$$
  
\n
$$
\Phi(S_2).\Phi(S_2)=\Phi(3,1).\Phi(3,1)=(3.1)^2+2(3.1)(1.1)+(1.1)^2+2(3.1)+2(1.1)+1
$$
  
\n
$$
\Phi(S_3).\Phi(S_2)=121
$$
  
\n
$$
\Phi(S_3).\Phi(S_2)=\Phi(3,-1).\Phi(3,1)=(3.3)^2+2(3.3)(-1.1)+(-1.1)^2+2(3.3)+2(-1.1)+1
$$
  
\n
$$
\Phi(S_3).\Phi(S_2)=79
$$
  
\n
$$
\Phi(S_1).\Phi(S_3)=\Phi(1,0).\Phi(3,-1)=(1.3)^2+2(1.3)(0,-1)+(0.-1)^2+2(1.3)+2(0,-1)+1
$$
  
\n
$$
\Phi(S_2).\Phi(S_3)=\Phi(3,1).\Phi(3,-1)=(3.3)^2+2(3.3)(1,-1)+(1.-1)^2+2(3.3)+2(1,-1)+1
$$
  
\n
$$
\Phi(S_3).\Phi(S_3)=79
$$
  
\n
$$
\Phi(S_3).\Phi(S_3)=79
$$
  
\n
$$
\Phi(S_3).\Phi(S_3)=121
$$

Hasil perhitungan menggunakan persamaan (3-9) kemudian disubstitusikan ke dalam persamaan (3-7).

 $4\alpha_1+16\alpha_2+16\alpha_3=1$ 

$$
16\alpha_1 + 121\alpha_2 + 79\alpha_3 = +1
$$
  

$$
16\alpha_1 + 79\alpha_2 + 121\alpha_3 = +1
$$
 (3-10)

Dengan menggunakan metode substitusi, didapatkan nilai  $\alpha_1 = -3.5$ ,  $\alpha_2 = 0.75$  dan α<sup>3</sup> = 0.75. Langkah selanjutnya yaitu menghitung *offset* dan bobot *hyperplane* dengan menggunakan persamaan (3-11).

$$
w = \sum \alpha_i S_i
$$
  
\n
$$
w = -3.5 \begin{pmatrix} 1 \\ 0 \\ 1 \end{pmatrix} + 0.75 \begin{pmatrix} 3 \\ 1 \\ 1 \end{pmatrix} + 0.75 \begin{pmatrix} 3 \\ -1 \\ 1 \end{pmatrix} = \begin{pmatrix} 1 \\ 0 \\ -2 \end{pmatrix}
$$
\n(3-11)

Sehingga diperoleh *offset* dan bobot *hyperplane* y= wx+b dengan  $w = \begin{pmatrix} 0 \\ 1 \end{pmatrix}$  $\binom{0}{1}$  dan b=-2. Gambar 3.23 menunjukkan *dataset* yang dipisahkan oleh garis *hyperplan.*

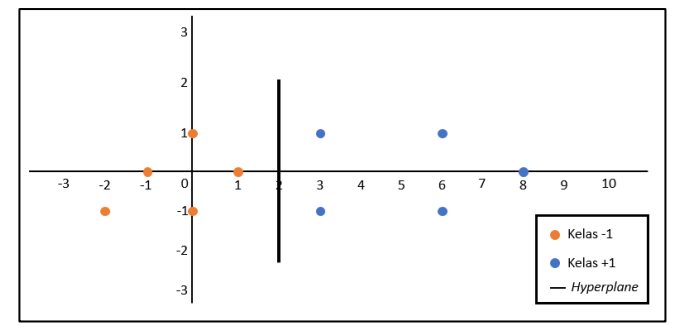

Gambar 3.23 Contoh *dataset* dengan *hyperplane*

## <span id="page-40-1"></span><span id="page-40-0"></span>**3.5. Skenario Pengujian**

Pada penelitian ini, fitur citra yang telah disimpan didalam *database* lokal hardisk laptop digunakan sebagai *dataset* pelatihan yang akan menjadi pembelajaran sistem untuk memilih uang mana yang dapat ditukar dan tidak. Sebagai tolak ukur tingkat akurasi dari aplikasi dilakukan uji coba dengan beberapa skenario pengujian.

Skenario pengujian pada penelitian ini dilakukan dengan 3 yaitu pembagian data citra random, *k-fold cross validation*, dan *white box testing*.

- 1. Pembagian data, pada penelitian ini data yang digunakan sejumlah 140 citra. Dari 140 citra uang kertas digunakan perbandingan 70:30, yang mana 70% atau 98 data latih dan 30% atau 42 data uji.
- 2. *K-fold cross validation*, pengujian yang digunakan untuk mengetahui keberhasilan rata-rata dari suatu sistem dengan cara melakukan perulangan dengan mengacak atribut masukan sehingga sistem tersebut teruji untuk beberapa atribut yang acak. *Kfold cross validation* diawali dengan membagi data sejumlah *n-fold* yang diinginkan.

Dalam proses *cross validation* data akan dibagi dalam n buah partisi dengan ukuran sama D1,D2,D3,..,Dn selanjutnya proses *testing* dan *training* dilakukan sebanyak n kali, dalam iterasi ke-i partisi Di akan menjadi data *testing* dan sisanya akan menjadi data *training.* Misalnya, terdapat 500 data uang kertas dengan nilai *n* adalah 5, maka data uang kertas dibagi menjadi *n fold* sama rata. Pemilihan citra dengan *k-fold cross validation* dapat dilihat pada Tabel 3.5.

| Fold ke- | Data     | subset                                                            |
|----------|----------|-------------------------------------------------------------------|
| 1        | Training | S2, S3, S4, S5                                                    |
|          | Testing  | S <sub>1</sub>                                                    |
| 2        | Training | S1, S3, S4, S5                                                    |
|          | Testing  | S <sub>2</sub>                                                    |
| 3        | Trraing  | S1, S2, S4, S5                                                    |
|          | Testing  | S <sub>3</sub>                                                    |
| 4        | Traing   | S <sub>1</sub> , S <sub>2</sub> , S <sub>3</sub> , S <sub>5</sub> |
|          | Testing  | <b>S4</b>                                                         |
| 5        | Traing   | S1, S2, S3, S4                                                    |
|          | Testing  | S <sub>5</sub>                                                    |

Tabel 3.5 Skenario uji dengan *k-fold cross validation*.

3. *White Box Testing,* pengujian ini digunakan untuk mengetahui bagaimana struktur kode yang akan dibuat agar sesuai dengan *output* yang sudah ditetapkan sebelumnya.

Adapun teknik pengujian yang dilakukan adalah dengan menghitung nilai akurasi, presisi, dan *recall.* Tingkat akurasi merupakan salah satu hal yang penting dalam pengenalan pola. Proses ini dilakukan sebagai salah satu tolak ukur evaluasi dalam suatu sistem. Dalam penelitian ini, pengujian *precission* dan *recall* merupakan pengujian subyektif karena kedua pegujian tersebut dilakukan dengan memberi nilai benar atau salah pada citra hasil, sehingga berdasarkan nilai benar dan salah tersebut rata-rata *precission* dan *recall* didapatkan. Nilai *recall* dan *precision* membutuhkan suatu matriks yang disebut dengan *confusion matrix*. *Confusion matrix* merupakan metode perhitungan yang berguna untuk menganalisis seberapa baik pengklasifikasian dapat mengenali kelaskelas yang berbeda. Matriks tersebut dapat dilihat pada Tabel 3.4. definisi *recall* ditunjukkan pada persamaan (3-12), sedangkan definisi *precision* ditunjukkan pada persamaan (3-13)[26].

<span id="page-42-1"></span>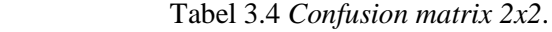

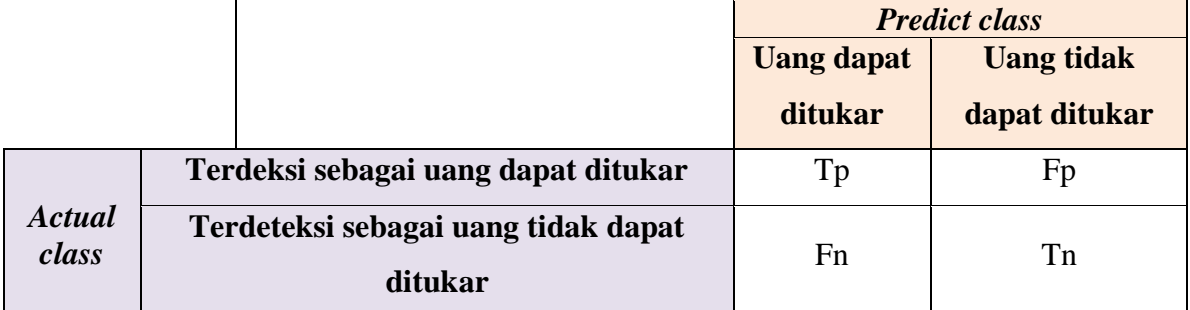

$$
Akurasi = \frac{tp + tn}{np + nn} \times 100\%
$$
\n(3-11)

$$
recall = \frac{tp}{tp + fn} \tag{3-12}
$$

$$
precision = \frac{tp}{tp + fp}
$$
 (3-13)

Keterangan :

- tp : *true positive* (jumlah uang dapat ditukar pada citra uang kertas yang berhasil terdeteksi sebagai uang yang dapat ditukar)
- tn : *true negative* (jumlah uang tidak dapat ditukar pada citra uang kertas yang berhasil terdeteksi sebagai uang yang tidak dapat ditukar)
- fp : *false positive* (jumlah uang tidak dapat ditukar pada citra uang kertas yang terdeteksi sebagai uang yang dapat ditukar)
- fn : *false negative* (jumlah uang dapat ditukar pada citra uang kertas yang terdeteksi sebagai uang yang tidak dapat ditukar)
- np : Jumlah data bernilai *prositive*
- nn : Jumlah data bernilai *negative*

# <span id="page-42-0"></span>**3.6. Desain Interface Sistem**

1. Halaman Awal

Halaman awal ini menampilkan kamera dari pengguna yang mana terdapat *button*  cek uang seperti yang dapat dilihat pada Gambar 3.24. Halaman ini untuk melakukan pengecekan terhadap uang yang dimiliki apakah termasuk uang layak ditukar atau tidak layak ditukar.

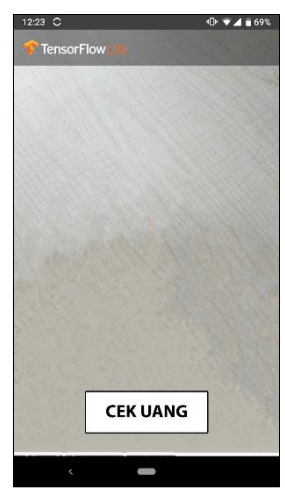

Gambar 3.24 Halaman awal aplikasi

2. Halaman Uang Dideteksi

Halaman ini menampilkan hasil uang yang berhasil dideteksi yang mana terdapat beberapa informasi seperti uang layak ditukar atau tidak layak, nominal uang, dan keaslian uang seperti yang dapat dilihat pada Gambar 3.25 dan Gambar 3.26.

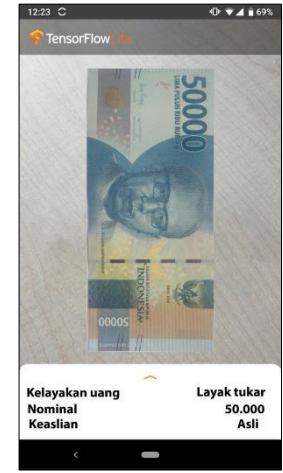

Gambar 3.25 Halaman uang dideteksi layak ditukar

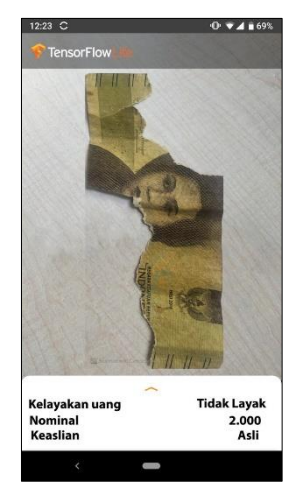

Gambar 3.26 Halaman uang dideteksi tidak layak tukar

3. Halaman Uang Tidak Terdeteksi

Halaman ini menampilkan hasil uang yang tidak berhasil dideteksi dan seperti yang dapat dilihat pada Gambar 3.27 terdapat informasi bahwa uang yang dimiliki pengguna adalah uang palsu sehingga sistem tidak dapat melanjutkan ke proses berikutnya.

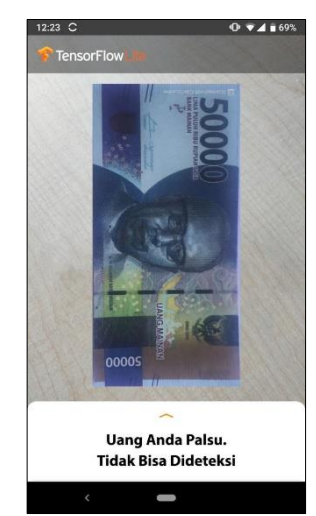

Gambar 3.26 Halaman uang yang tidak terdeteksi

# **3.7. Jadwal Kegiatan**

Waktu yang digunakan dalam proses pembuatan sistem pendeteksi kelayakan penukaran uang kertas rupiah yaitu selama 6 bulan dimulai dari bulan Maret hingga bulan Agustus seperti yang tertera pada Tabel 3.6.

<span id="page-44-1"></span><span id="page-44-0"></span>

| Kegiatan<br>No. |                |   | Waktu (Bulan) | Keterangan |   |    |                    |
|-----------------|----------------|---|---------------|------------|---|----|--------------------|
|                 |                | Н | Ш             | IV         | V | VI |                    |
| 1               | Analisa        |   |               |            |   |    | Analisa kebutuhan  |
| 2               | Perancangan    |   |               |            |   |    | Perancangan sistem |
| 3               | Coding         |   |               |            |   |    | Pengkodean sistem  |
| $\overline{4}$  | <b>Testing</b> |   |               |            |   |    | Pengujian sistem   |
| 5               | Implementasi   |   |               |            |   |    | Penerapan sistem   |
| 6               | Dokumentasi    |   |               |            |   |    | Dokumentasi sistem |

Tabel 3.6 Jadwal kegiatan perancangan sistem.

## **DAFTAR PUSTAKA**

- [1] B. Indonesia. 2019. Laporan Tahunan Bank Indonesia (LTBI) Tahun 2019. Jakarta. Bank Indonesia.
- [2] B. Indonesia.2011. Buku panduan uang rupiah: Ciri-Ciri Keaslian, Standar Visual Kualitas Rupiah dan Daftar Rupiah yang Dicabut dan Ditarik Dari Peredaran. Jakarta.Bank Indonesia
- [3] P. S. Sukmaningrum *et al.*, "Identifikasi Nilai Nominal dan Keaslian Uang Kertas Rupiah Menggunakan Support Vector Machine," *J. Teknol.*, vol. 1, no. 1, pp. 69– 73, 2013, doi: 10.11113/jt.v56.60.
- [4] X. Zheng, H. Xiong, Y. Li, B. Han, and J. Sun, "RGB and HSV quantitative analysis of autofluorescence bronchoscopy used for characterization and identification of bronchopulmonary cancer," *Cancer Med.*, vol. 5, no. 11, pp. 3023–3030, 2016, doi: 10.1002/cam4.831.
- [5] I. Hastuti, "Perbandingan Metode Deteksi Tepi Menggunakan Metode Canny, Prewitt Dan Sobel Pada Image Ikan," *J. Repos. Poliban*, vol. 5662, pp. 9–10, 2016.
- [6] StatCounter GlobalStats, "Mobile Operating System Market Share Europa | StatCounter Global Stats," *Statcounter*. 2019.
- [7] E. F. Setiawan, R. Magdalena, and L. Novamizanti, "Rupiah Berbasis Pengolahan Citra Digital Menggunakan Metode," *Journals Telkom Univ.*, vol. 4, no. 5, p. 10, 2012.
- [8] A. M. Puspitasari, D. E. Ratnawati, and A. W. Widodo, "Klasifikasi Penyakit Gigi Dan Mulut Menggunakan Metode Support Vector Machine," *J. Pengemb. Teknol. Inf. dan Ilmu Komput.*, vol. 2, no. 2, pp. 802–810, 2018.
- [9] A. Hidayat and Makhsun, "Analisis Citra Daun Berdasarkan Fitur Local Binary Pattern Dan Fitur Canny Edge Detection Menggunakan Metode Klasifikasi K-Nearest Neighbor ( K-NN )," *J. Esit*, pp. 1–10, 2018.
- [10] Meiriyama, "Klasifikasi Citra Buah Berbasis Fitur Warna HSV dengan Klasifikator SVM," *J. Elem.*, vol. 4, no. 1, pp. 50–61, 2018.
- [11] K. Adi and R. R. Isnanto, "Support Vector Machine Untuk Klasifikasi Citra Jenis Daging Berdasarkan Tekstur Menggunakan Ekstraksi Ciri Gray Level Co-Occurrence Matrices ( GLCM )," *J. Sist. Inf. Bisnis*, vol. 01, pp. 1–10, 2016, doi: 10.21456/vol6iss1pp1-10.
- [12] D. Retnowati and K. Anggriani, "Penerapan Support Vector Machine Untuk Pendeteksian dan KlasifiKasi Motif Pada Citra Batik Besurek Motif Gabungan Berdasarkan Fitur," *J. Pseudocode*, vol. V, no. 2, p. 10, 2018.
- [13] Cavenett, "Peraturan Bank Indonesia Tentang Pengelolaan Uang Rupiah," *J. Chem. Inf. Model.*, vol. 53, no. 9, pp. 1689–1699, 2013, doi: 10.1017/CBO9781107415324.004.
- [14] B. Indonesia. 2017. Standar Kualitas Rupiah. Jakarta. Bank Indonesia.
- [15] B. Indonesia. 2016. Sosialisasi penggantian uang rusak. Jakarta. Bank Indonesia.
- [16] A. R. L. Francisco, "Pengantar Pengolahan Citra Digital," *J. Chem. Inf. Model.*, vol. 53, no. 9, pp. 1689–1699, 2013, doi: 10.1017/CBO9781107415324.004.
- [17] L. Handayani, "Rancang Bangun Sistem Temu Kembali Gambar Ikan Berdasarkan Estraksi Ciri Warna HSV , Bentuk Canny dan Tekstur Orde Dua," *J. Sains, Teknol. dan Ind.*, vol. 13, no. Universitas Islam Negeri Sultan Syarif Kasim Riau, pp. 174– 180, 2016.
- [18] R. Andrian, S. Anwar, M. A. Muhammad, and A. Junaidi, "Identifikasi Kupu-Kupu Menggunakan Ekstraksi Fitur Deteksi Tepi ( Edge Detection ) dan Klasifikasi K-Nearest Neighbor ( KNN )," *Jutisi (Jurnal Tek. Inform. dan Sist.*, vol. 5, pp. 234–243, 2019.
- [19] I. D. Kurniawati and A. Kusumawardhani, "Implementasi Algoritma Canny dalam Pengenalan Wajah menggunakan Antarmuka GUI Matlab," vol. 7 no. 10, pp. 3–8, 2017.
- [20] Sutarno, R. F. Abdullah, and R. Passarella, "Identifikasi Tanaman Buah Berdasarkan Fitur Bentuk , Warna dan Tekstur Daun Berbasis Pengolahan Citra dan Learning Vector Quantization ( LVQ )," *Pros. Annu. Res. Semin. 2017*, vol. 3, no. 1, pp. p65-70, 2017.
- [21] Lipeng Fei Yangqiao Wen, Chensi, "Glcm, fcm dan aplikasinya," *Biomass Chem Eng*, vol. 49, no. 23–6, 2015.
- [22] I. G. R. Agung, "Ekstraksi Warna, Tekstur, Dan Bentuk Untuk Image Retrieval," *Semin. Nas. Teknol. Inf. dan Multimed. 2016*, no. 2302–3805, pp. 4.3-1-4.3-6, 2016.
- [23] Y. X. Chu, X. G. Liu, and C. H. Gao, "Multiscale models on time series of silicon content in blast furnace hot metal based on Hilbert-Huang transform," *Proc. 2011 Chinese Control Decis. Conf. CCDC 2011*, pp. 842–847, 2011, doi: 10.1109/CCDC.2011.5968300.
- [24] D. H. Sulistyawati, "Analisa Citra Parasit Malaria Dalam Ruang Warna Hue Saturation Value ( HSV )," *J. Has. Penelit. LPPM Untag Surabaya*, vol. 03, no. 01, pp. 63–66, 2018.
- [25] F. R. Wicaksono *et al.*, "Perancangan Dan Implementasi Alat Penyortir Barang Pada Design and Implementation of Items Device Sorting on Conveyor," vol. 5, no. 1, pp. 40–47, 2018.
- [26] D. Satria and M. Mushthofa, "Perbandingan Metode Ekstraksi Ciri Histogram dan PCA untuk Mendeteksi Stoma pada Citra Penampang Daun Freycinetia," *J. Ilmu Komput. dan Agri-Informatika*, vol. 2, no. 1, p. 20, 2013, doi: 10.29244/jika.2.1.20- 28.

# **LAMPIRAN**

# Lembar Asistensi

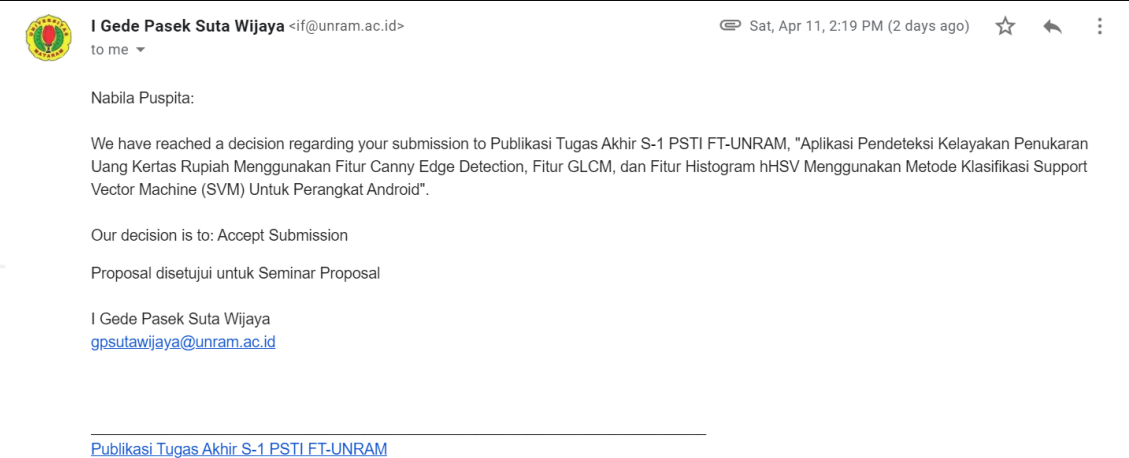